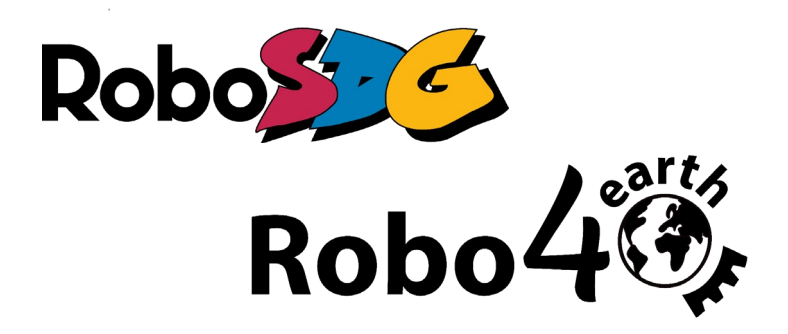

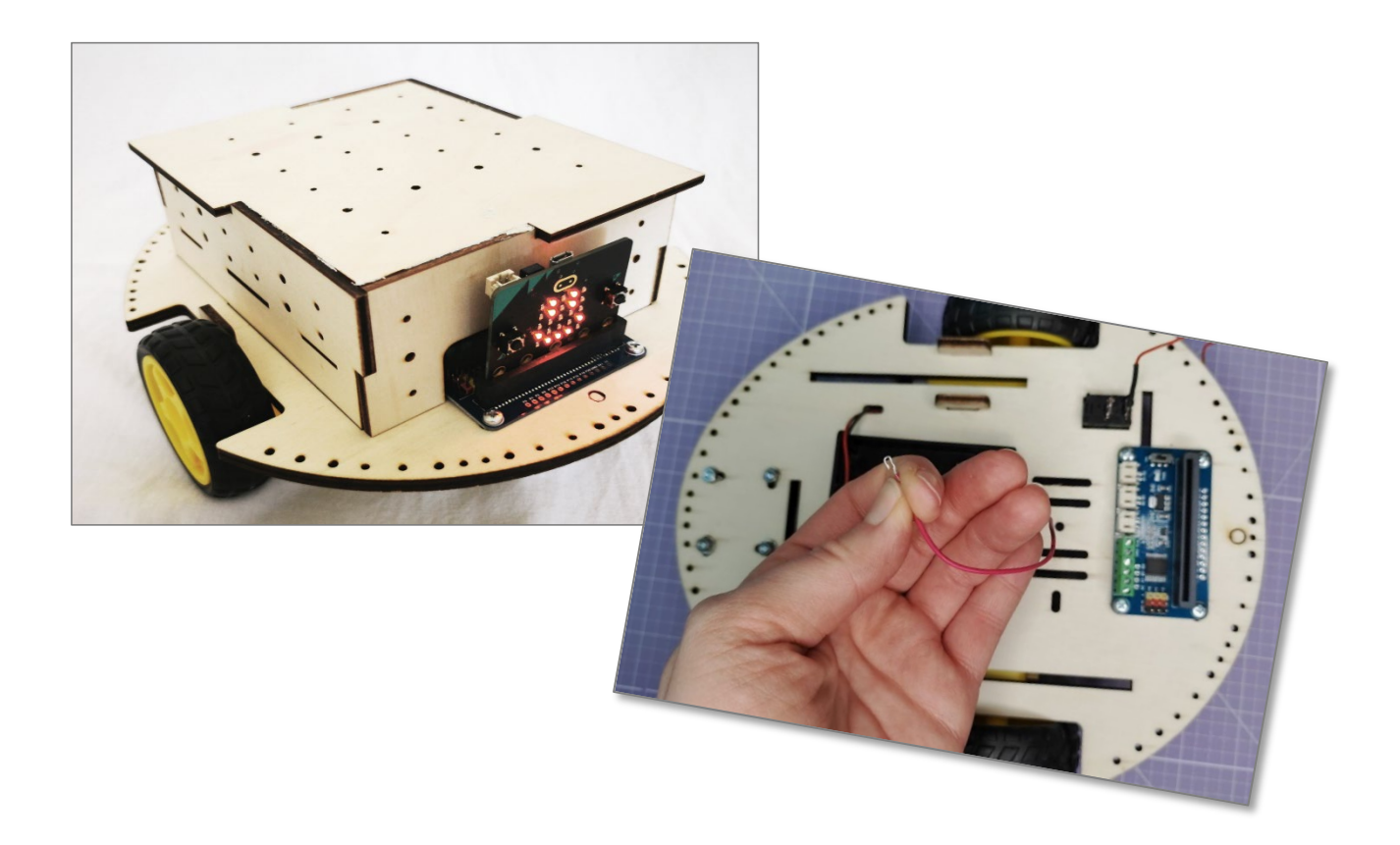

# Robo4earth Fahrgestell und Elektronik

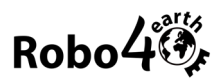

# Inhalt

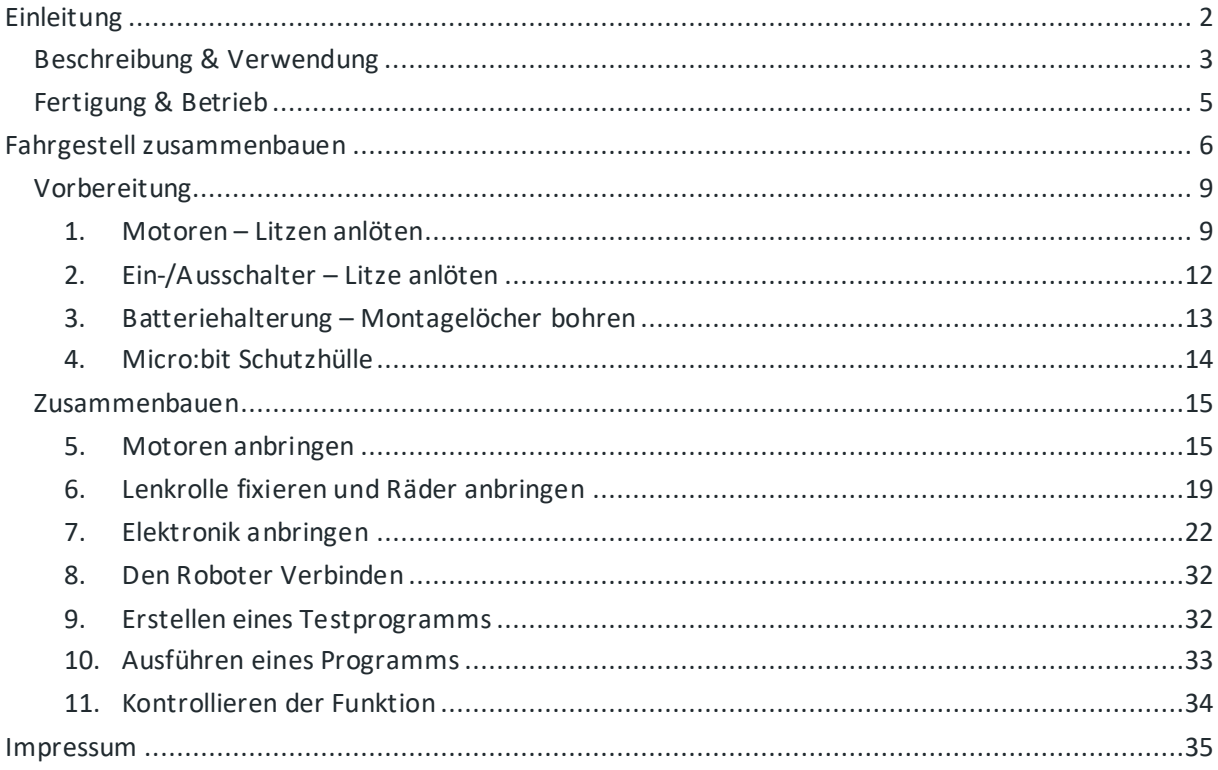

<span id="page-1-0"></span>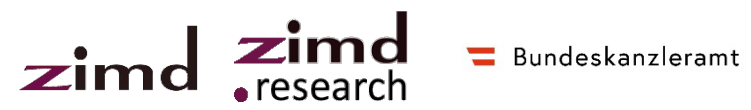

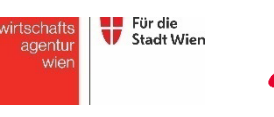

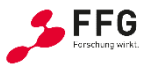

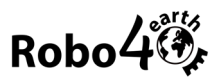

# Einleitung

# <span id="page-2-0"></span>**Beschreibung & Verwendung**

Die Robo4earth ist ein mobiler Roboter mit einem Gehäuse aus Holz, das Schüler\*innen selbst zusammenbauen und gestalten können. Auf Basis der Robo4earth entwickeln und programmieren Schüler\*innen der Unterstufe eigene programmierbare Roboter-Prototypen, die der Menschheit bei der Erreichung der Ziele für nachhaltige Entwicklung [\(SDGs\)](https://sdgs.un.org/goals) helfen sollen. So wird das Interesse an nachhaltiger, technischer Innovation in den Kindern geweckt und ein Bewusstsein für klima- und umweltfreundliches Verhalten gebildet.

In der Robo4earth verwenden wir den BBC Microbit V2. Dadurch ist die Programmierung mit MakeCoe, Javascript und Python sowie der Einsatz von zahlreichen Sensoren möglich. Damit wird die Robo4earth auch für die Oberstufe interessant.

**In der vorliegenden Anleitung wird der Zusammenbau von Robo4earth Fahrgestell und Elektronik beschrieben.**

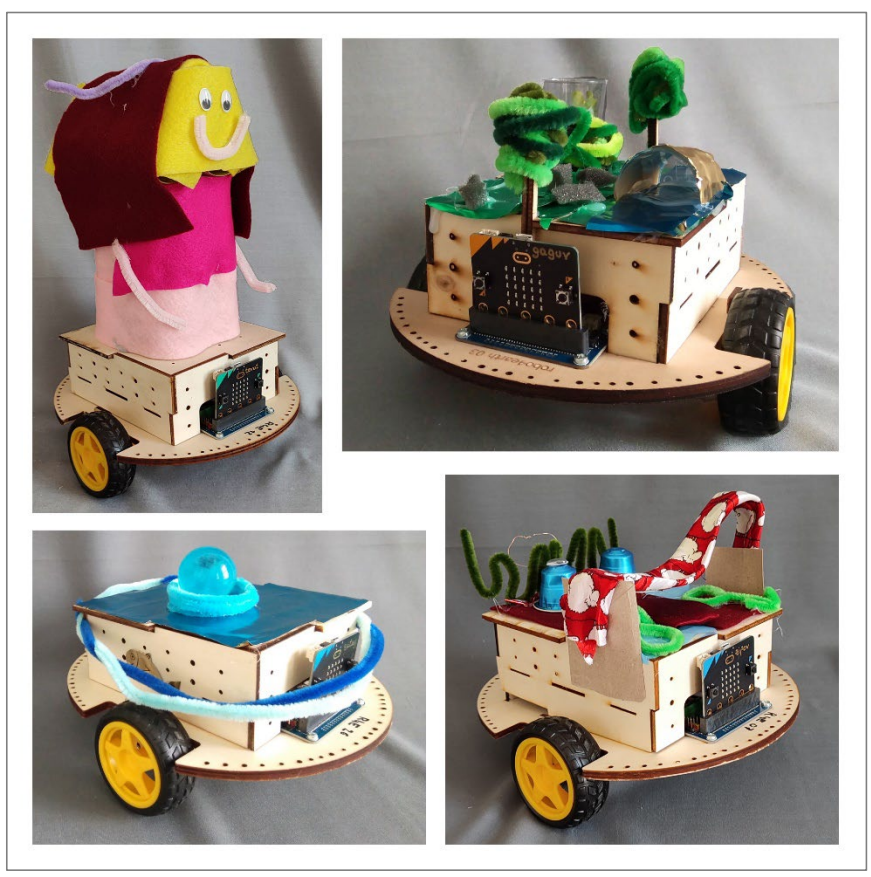

*Beispiele gestalteter Robo4earths. Weitere Beispiele unter [www.robo4earth.at/bilder](http://www.robo4earth.at/bilder)*

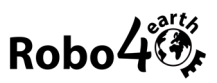

Die Robo4earth besteht aus 2 Teilen, einem **Fahrgestell** und einem **Gehäuse**. Das Gehäuse, an welches die Schüler\*innen ihre kreativen Eigenkreationen anbringen können, ist abnehmbar. Dadurch kann das Fahrgestell mehrfach verwendet werden.

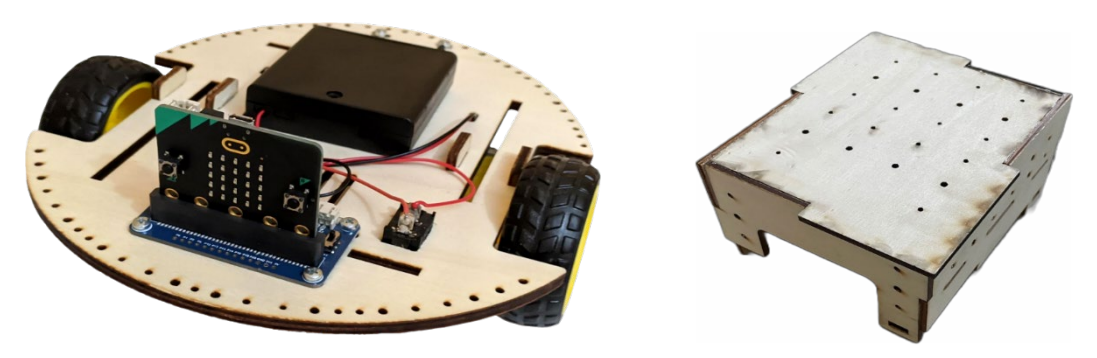

*Links: Fahrgestell. Rechts: Gehäuse*

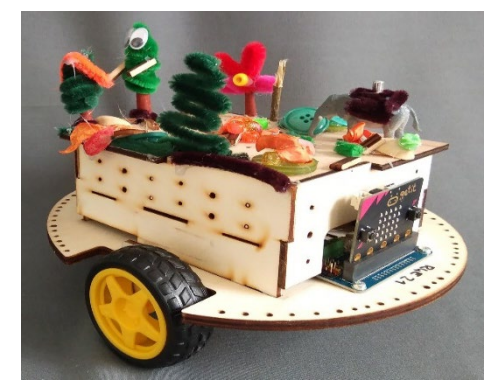

*Ein gestaltetes Gehäuse am Robo4earth Fahrgestell*

Damit die Schüler\*innen ihre Erfindungen mit nach Hause nehmen können, gibt es ein **Take-Away-Fahrgestell**. Nachdem die Schüler\*innen ihre Roboter-Erfindungen präsentiert haben, können sie auf das Take-Away Fahrgestell umgesteckt werden, sodass die technischen Teile in der Schule bleiben und wiederverwendet werden können.

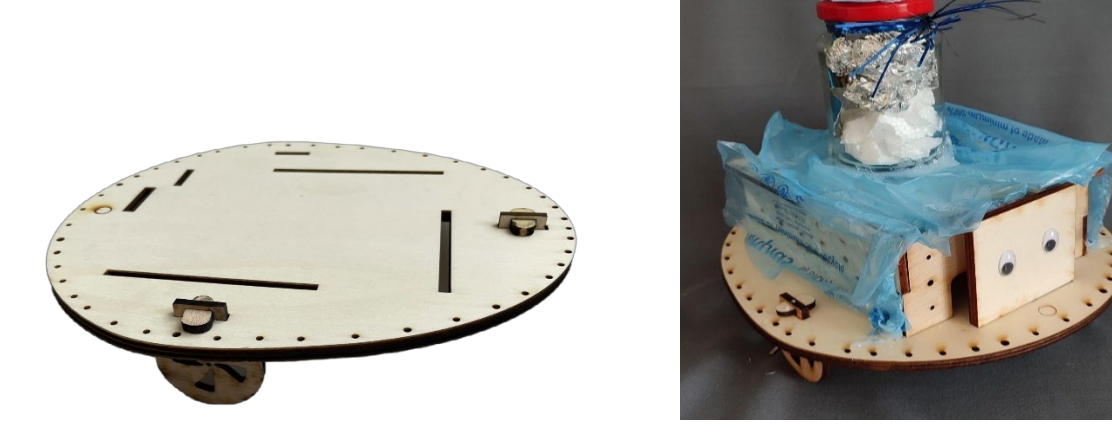

*Links:Take-Away-Fahrgestell. Rechts: Ein gestaltetes Gehäuse am Take-Away Fahrgestell*

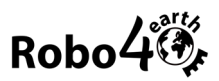

# <span id="page-4-0"></span>**Fertigung & Betrieb**

Das Fahrgestell sowie das Gehäuse der Robo4earth werden mittels Laser-Cut-Verfahren aus Holzplatten gefertigt. Die Grundfläche der fertigen Robo4earth entspricht in etwa einem A4-Blatt und ihre Höhe beträgt ca. 10 cm. Die elektronischen Teile sowie die Motoren werden an der Bodenplatte des Fahrgestells mit Schrauben befestigt. Für die Verkabelung der elektronischen Teile sind Grundkenntnisse im Löten erforderlich.

**Die Fertigung und der Betrieb der Robo4earth bestehen aus fünf Schritten:**

- 1. Zuschnitt der Platten
- **2. Anbringen und Verbinden der Elektronik am Fahrgestell**
- 3. Zusammenbauen des Gehäuses
- 4. Erweitern des Gehäuses mit selbst-geschaffenen Konstruktionen
- 5. Erfinden eines Einsatzszenarios und Programmieren von Bewegungsabläufen (siehe [www.RoboSDG.at\)](http://www.robosdg.at/).
- Wir empfehlen, die Robo4earth-Fahrgestelle mit 4. Klassen (8. Schulstufe) im Rahmen von "Technik und Design" zu produzieren. Die Roboter können dann in der Schule bleiben und auch von jüngeren Schüler\*innen für Roboter-Erfindungen verwendet werden.

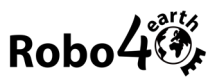

# <span id="page-5-0"></span>Fahrgestell zusammenbauen

Das Fahrgestell beinhaltet alle Teile, die den Roboter mobil machen und steuern.

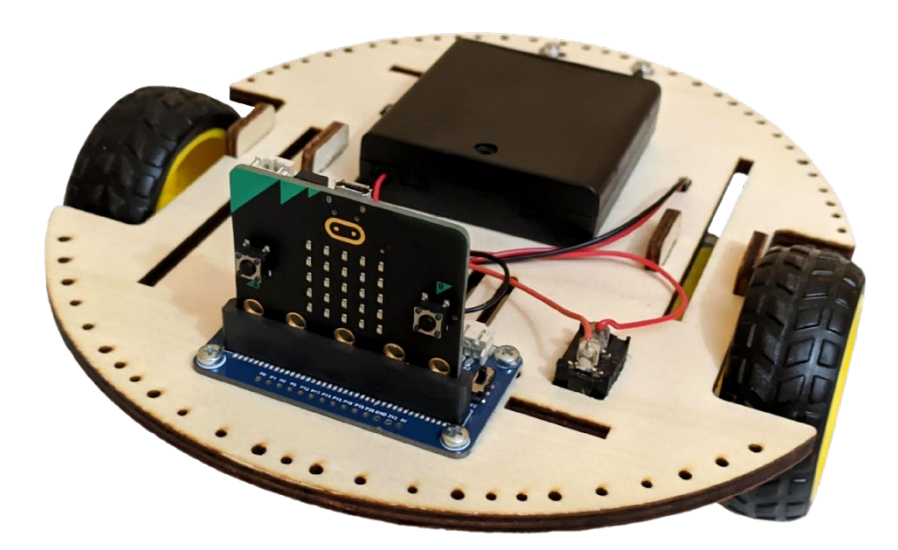

*Fahrgestell zusammengebautmit eingestecktem Micro:bit*

## **Das Fahrgestell besteht aus:**

- Bodenplatte
- 4x Motorhalterung
- 2x Motor und Rad
- Motorboard (am Bild mit eingestecktem Micro:bit)
- Ein-/Ausschalter
- **Batteriefach**

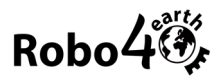

# **Was wird benötigt?**

• Lötzinn

 $\overline{a}$ 

- Heißluftföhn oder Feuerzeug
- Lötkolben oder Lötstation
- Werkzeug (Kreuzschraubendreher, Seitenschneider, feine Zange oder Pinzette, Elektro-Schraubendreher Schlitz 2 - 2,5mm)

*,*

- Bohrmaschine mit 4-mm-Bohrer (falls das Batteriefach keine Montagelöcher hat)
- Aderendhülsen und Crimpzange<sup>[1](#page-6-0)</sup>
- Optional: Dritte Hand[2](#page-6-1), Abisolierzange[3](#page-6-2), Entlötpumpe[4](#page-6-3), Lötunterlage

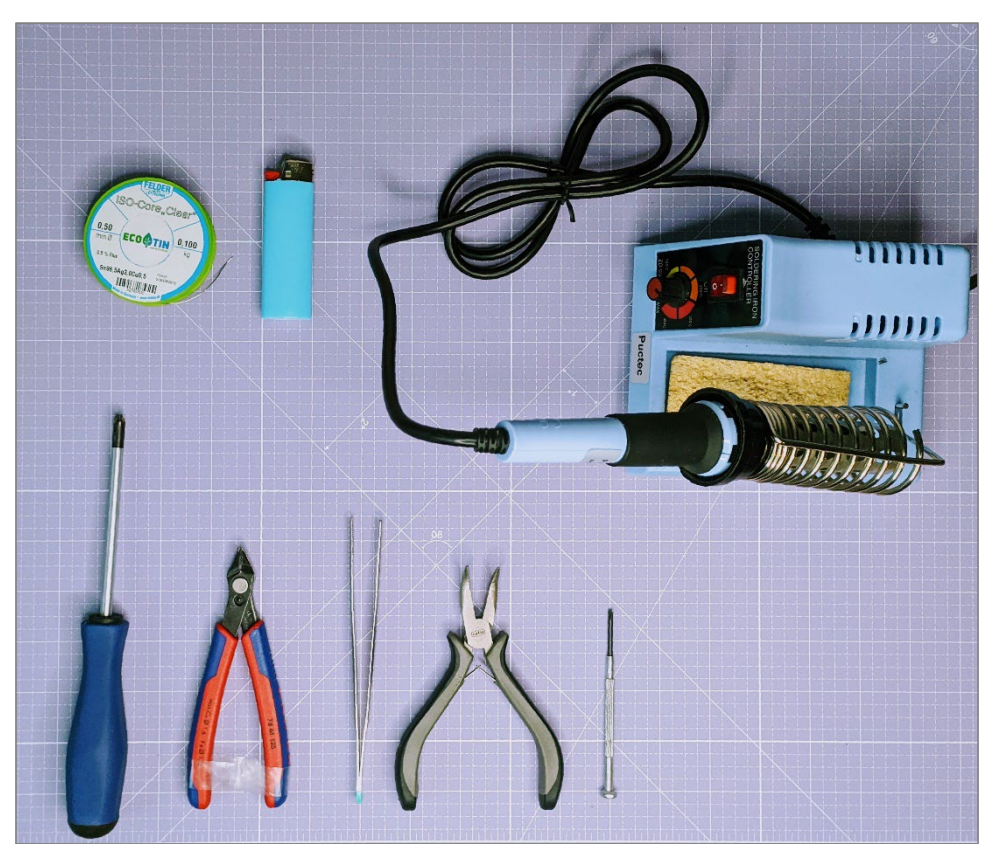

*Lötzinn, Feuerzeug, Lötstation,Unterlage Kreuzschraubendreher, Seitenschneider, Pinzette, Spitzzange, Elektroschraubendreher*

<span id="page-6-0"></span><sup>1</sup> Aderendhülsen werden verwendet, um die abisolierten Enden von Litzenleitungen beim Anschluss an Klemmen zu schützen. Alternativ kann man die Litzenenden, welche in die Klemmen gesteckt werden sollen, auch zusammen-drehen und verzinnen. Eine Crimpzange benötigt man, um die Aderendhülsen anzubringen.

<span id="page-6-1"></span><sup>2</sup> Unter *Dritte Hand* versteht man zwei Klemmen und eine Lupe auf einem Stativ, es ist ein hilfreiches Werkzeug zum Halten von Litzen oder Bauteilen beim Löten. Alternativ kann man sich mit Tixo oder Isolierband behelfen.

<span id="page-6-2"></span><sup>3</sup> Eine *Abisolierzange* erleichtert das Abisolieren von Litzen. Alternativ kann man einen Seitenschneider verwenden, die meisten Crimpzangen haben ebenfalls eine Abisolierhilfe integriert.

<span id="page-6-3"></span><sup>4</sup> Mit einer Entlötpumpe kann man fehlerhafte Lötstellen entfernen, das ist besonders für Lötanfänger sehr nützlich.

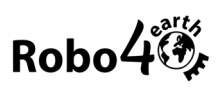

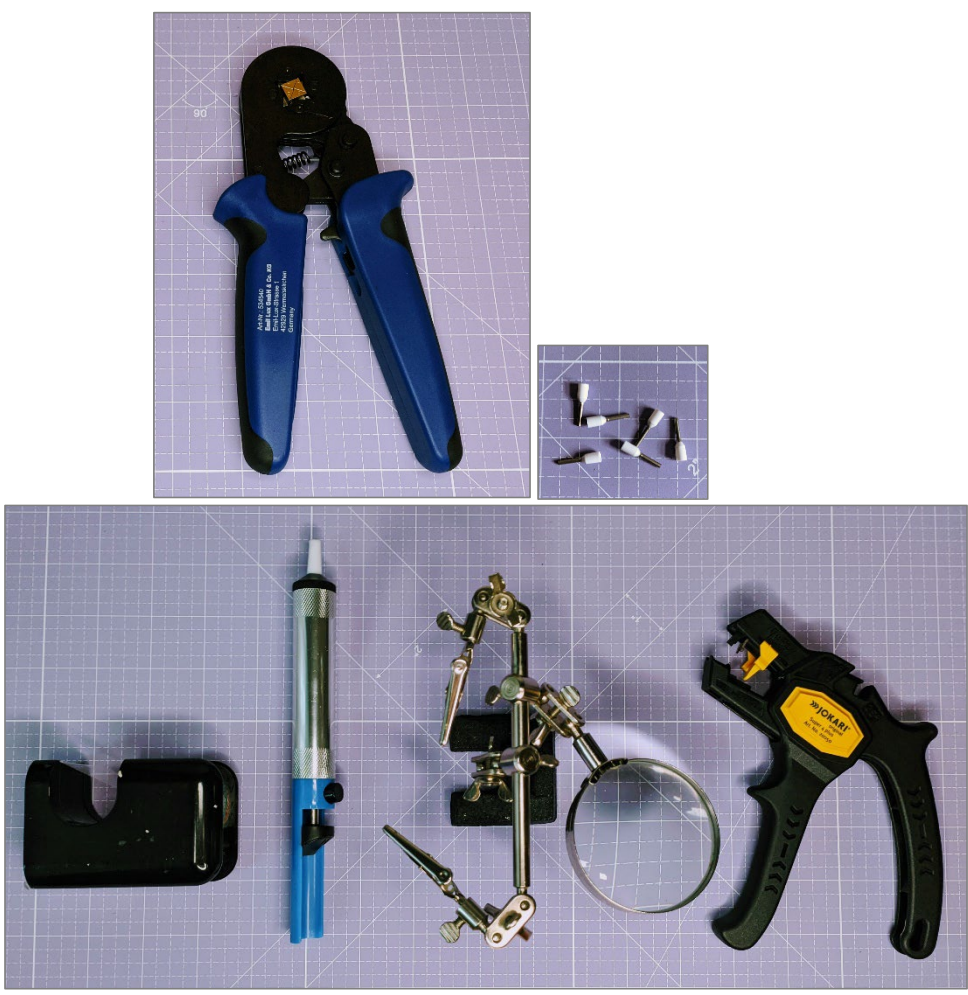

*Oben: Crimpzange und Aderendhülsen Unten: Praktische Helfer: Klebeband, Entlötpumpe, Dritte Hand, Abisolierzange*

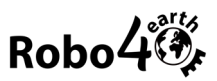

# <span id="page-8-0"></span>**Vorbereitung**

Bevor man die Bauteile auf das Fahrgestell montieren kann, müssen folgende Lötarbeiten erledigt werden:

- 2x Motoren-Litzen anlöten
- 1x Ein/Ausschalter-Litzen anlöten
- Montagelöcher in Batteriefach bohren

# <span id="page-8-1"></span>**1. Motoren – Litzen anlöten**

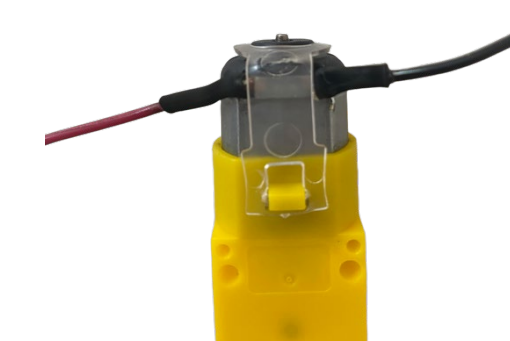

*So soll es danach aussehen*.

#### **Was wird benötigt?**

- 2x Getriebemotor
- Ca. 6 cm Schrumpfschlauch
- 40 cm Zwillingslitze Schwarz-Rot oder 40 cm schwarze und 40 cm rote Litze

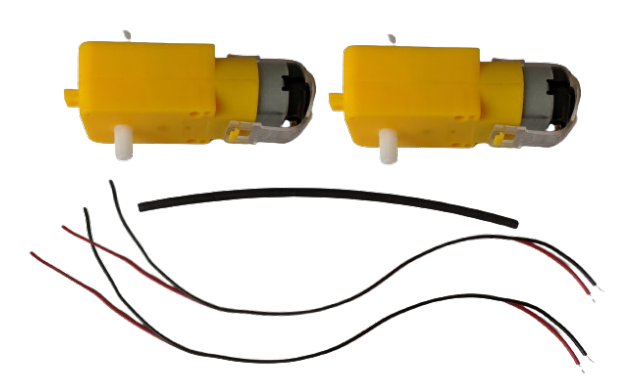

- 1. Halbiere die Zwillingslitze in der Länge (je 18-20 cm Länge). Alternativ kannst du je 20 cm einer schwarzen und einer roten Litze abschneiden. Ziehe die roten und schwarzen Litzen an den Enden ein paar cm auseinander.
- 2. Entferne etwa 8 mm der Litzenummantelung mit einem Seitenschneider oder einer Abisolierzange.

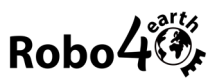

- 3. Verzinne die Kabelenden auf einer Seite mit etwas Lötzinn.
- 4. Biege danach die verzinnten Kabelenden zu einer U-Form.

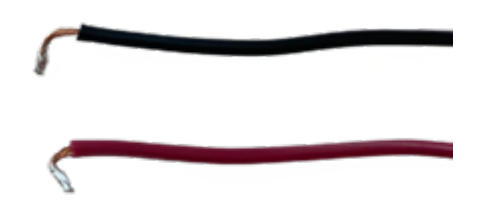

5. Schneide 2x 1,5 cm Schrumpfschlauch ab und ziehe je ein Stück Schrumpfschlauch über die verzinnten Litzenenden.

**TIPP:** Schiebe den Schrumpfschlauch vor dem Löten so weit wie möglich von der Lötstelle weg, damit er nicht schon während des Lötens einschrumpft.

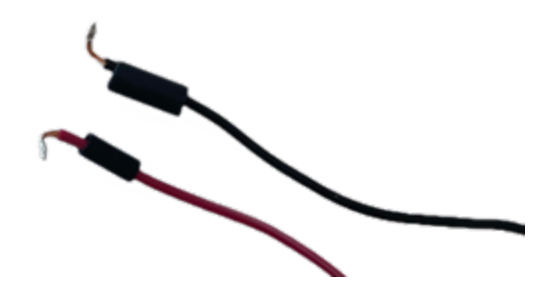

6. Die DC-Getriebemotoren haben eine kleine Plastikhaube zum Schutz und zur Fixierung des Motors. Diese kannst du zum Löten entfernen und danach wieder aufsetzen.

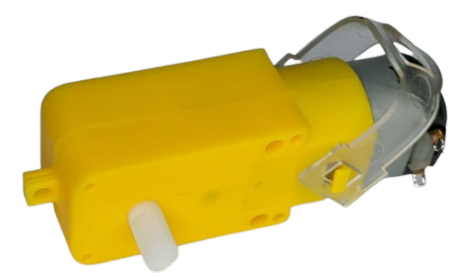

*Plastikhaube zum Löten abnehmen.*

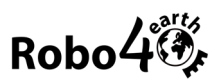

7. Hake die U-förmigen Litzen-Häkchen in die Motoranschlüsse ein und drücke sie mit der Zange flach, um sie zu fixieren. Wenn der Motor so liegt, wie abgebildet, kommt die rote Litze an den linken, die schwarze Litze an den rechten Anschluss.

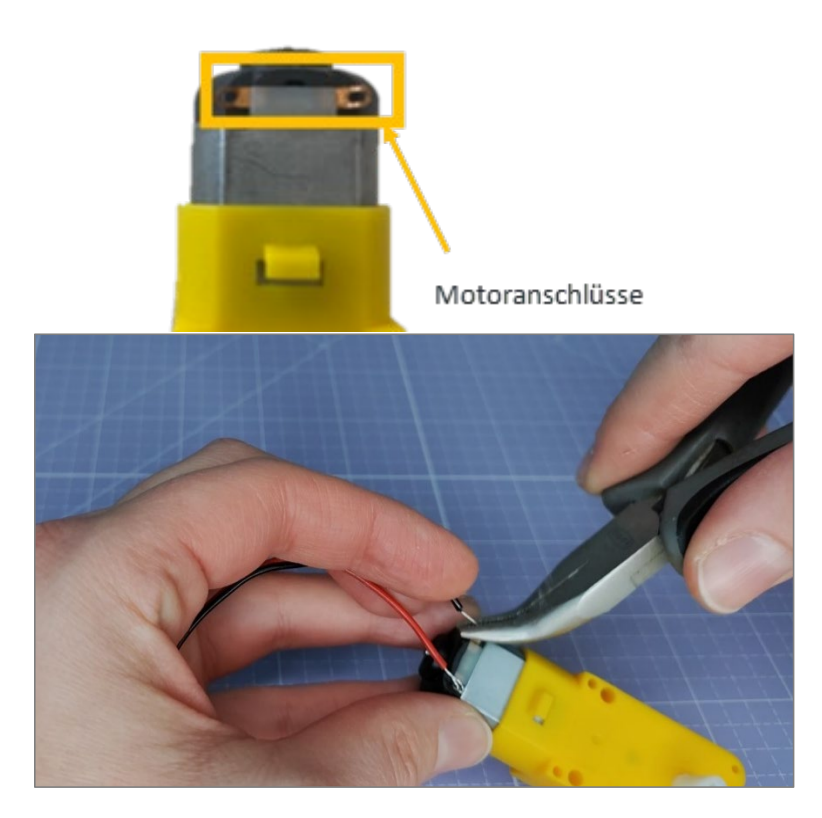

- 8. Löte die Litzen an die Motoranschlüsse. **TIPP:** Fixiere den Motor mit Klebeband an der Lötunterlage damit du beide Hände zum Löten frei hast.
- 9. Schiebe den Schrumpfschlauch über die Lötstelle, bis diese ganz bedeckt ist. Erhitze den Schrumpfschlauch vorsichtig mit dem Heißluftfön oder mit einem Feuerzeug, bis dieser eng am Kabel anliegt.

Anschließend gut auskühlen lassen. **Achtung**! Nicht gleich anfassen - Verbrennungsgefahr!

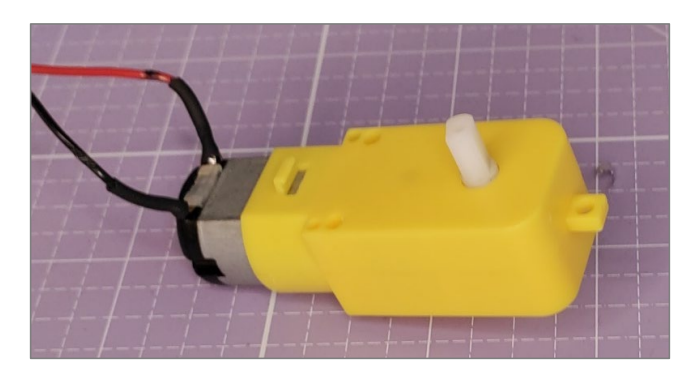

**10. Die Plastikhaube wieder aufsetzen. Schritte 1 bis 8 für den zweiten Motor wiederholen!**

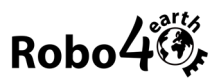

# <span id="page-11-0"></span>**2. Ein-/Ausschalter – Litze anlöten**

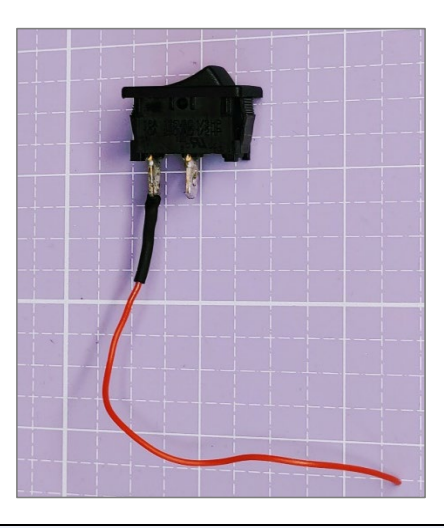

### **Was wird benötigt?**

- Ein-/Ausschalter
- 1,5 cm Schrumpfschlauch
- 10 cm rote Litze
- 1. Schneide ca. 10 cm rote Litze und ca. 1,5 cm Schrumpfschlauch ab.
- 2. Entferne 7mm der Litzenisolierung, verzinne das Ende und biege es zu einem Häkchen.
- 3. Hake die U-förmige Litze am äußeren Pin des Schalters ein und drücke sie mit einer Zange fest.

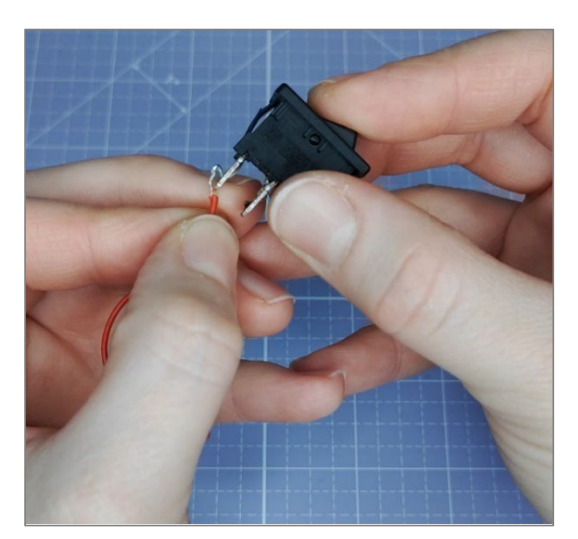

4. **Löte die Litze an den Pin, schiebe den Schrumpfschlauch über die Litze und über die Lötstelle**  und schrumpfe ihn mit dem Heißluftfön (oder dem Feuerzeug) ein. Den Schalter zur Seite legen und auskühlen lassen.

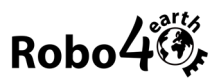

# <span id="page-12-0"></span>**3. Batteriehalterung – Montagelöcher bohren**

Wenn die Batteriehalterung keine Montagelöcher hat, müssen 2 Löcher mit einem Durchmesser von ∅4 mm in die Mitte der beiden äußeren Batteriefächer gebohrt werden.

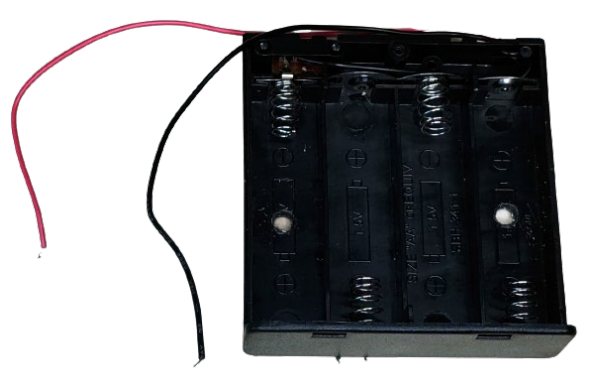

# **Was wird benötigt?**

- Batteriefach und Bohrmaschine mit 4-mm-Bohrer
- Optional: 2-mm-Bohrer

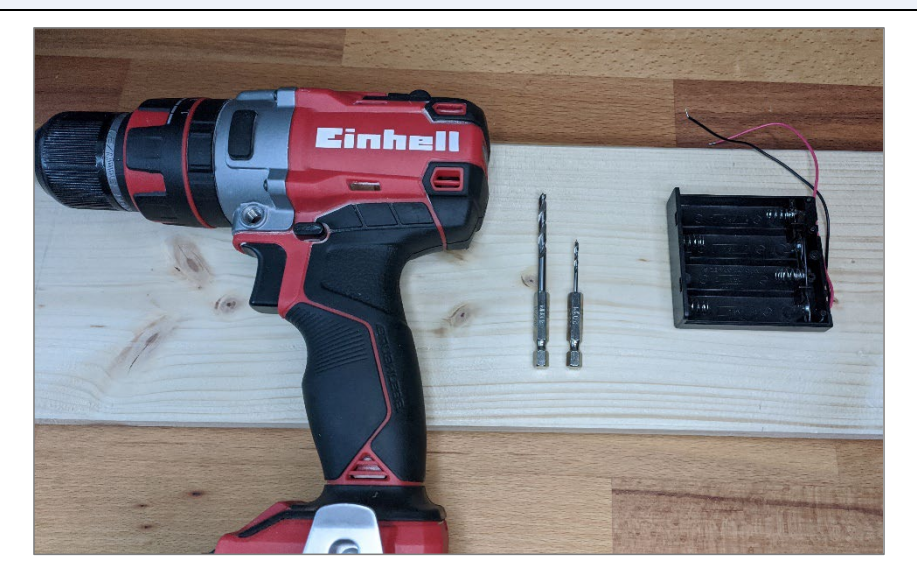

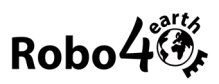

1. Bohre je ein Loch mit 4mm Durchmesser in die Mitte der beiden äußeren Batterie-Halterungen. **TIPP:** Wenn ein kleinerer Bohrer (2mm) vorhanden ist, bohre zuerst die Löcher mit dem kleineren Bohrer vor, damit keine Risse im Plastik entstehen und das Batteriefach beim Bohren nicht wegrutscht.

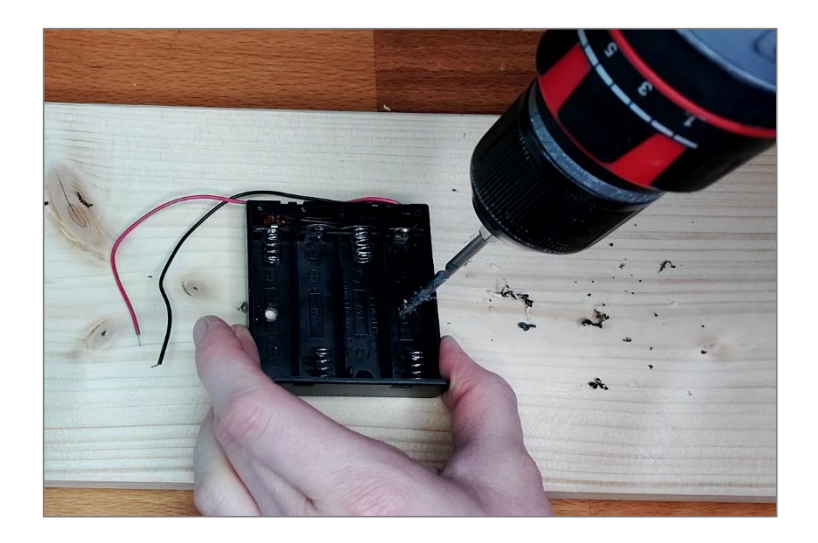

- 2. Damit die Schrauben später nicht hervorstehen, weite die Löcher mit einem Kreuzschraubendreher etwas aus.
- 3. Wenn das Batteriefach einen Ein-/Ausschalter besitzt, schalte diesen ein!

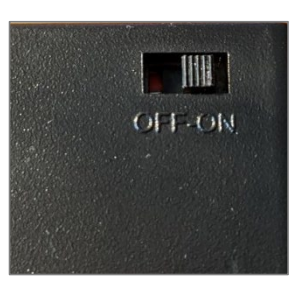

# <span id="page-13-0"></span>**4. Micro:bit Schutzhülle**

Optional kannst du eine Schutzhülle über den Micro:bit ziehen, damit der Micro:bit vor Hautfett und Staub geschützt ist.

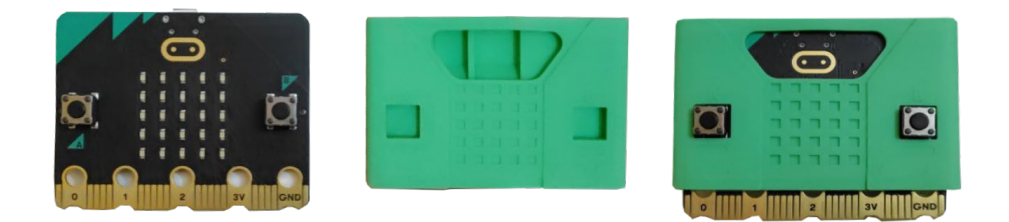

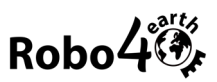

# <span id="page-14-0"></span>**Zusammenbauen**

In diesem Schritt montierst du die einzelnen Teile des Fahrgestells an der Bodenplatte. Die **Bodenplatte hat eine ringförmige Markierung vorne an der Oberseite! Benütze diese zur Orientierung wo vorne und hinten oder oben und unten ist.**

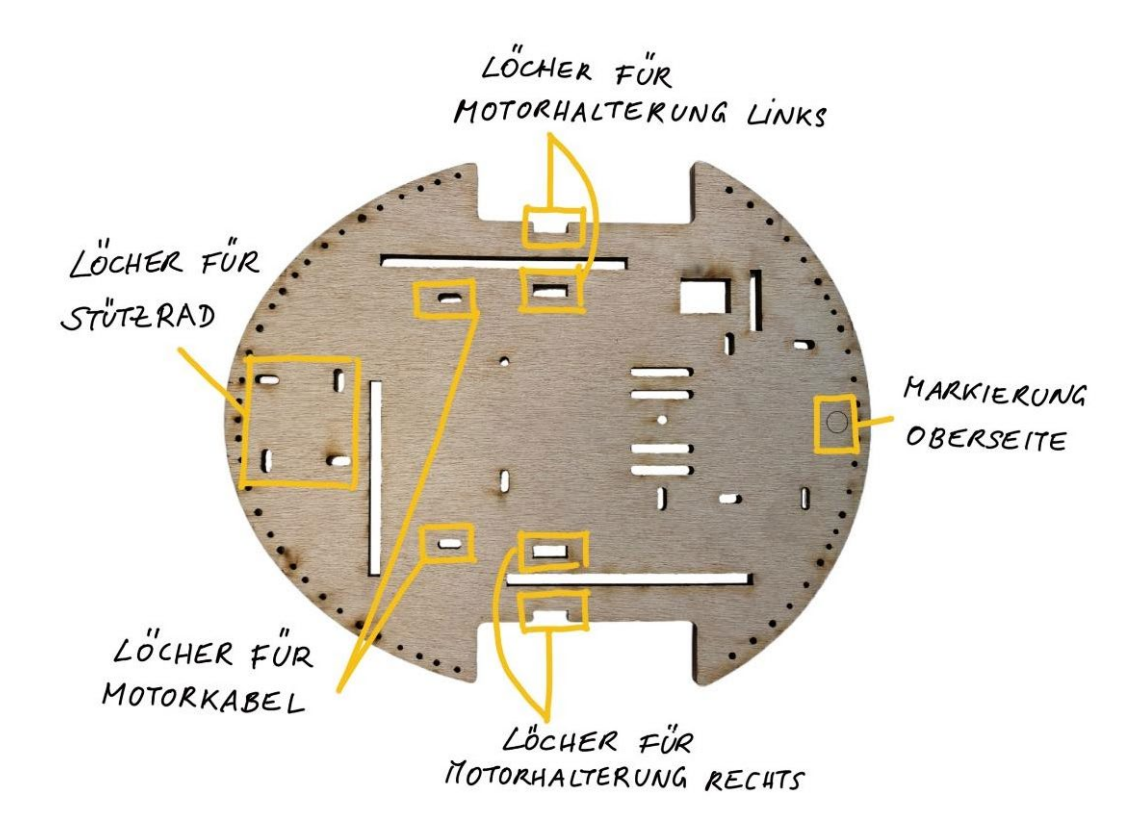

<span id="page-14-1"></span>**5. Motoren anbringen**

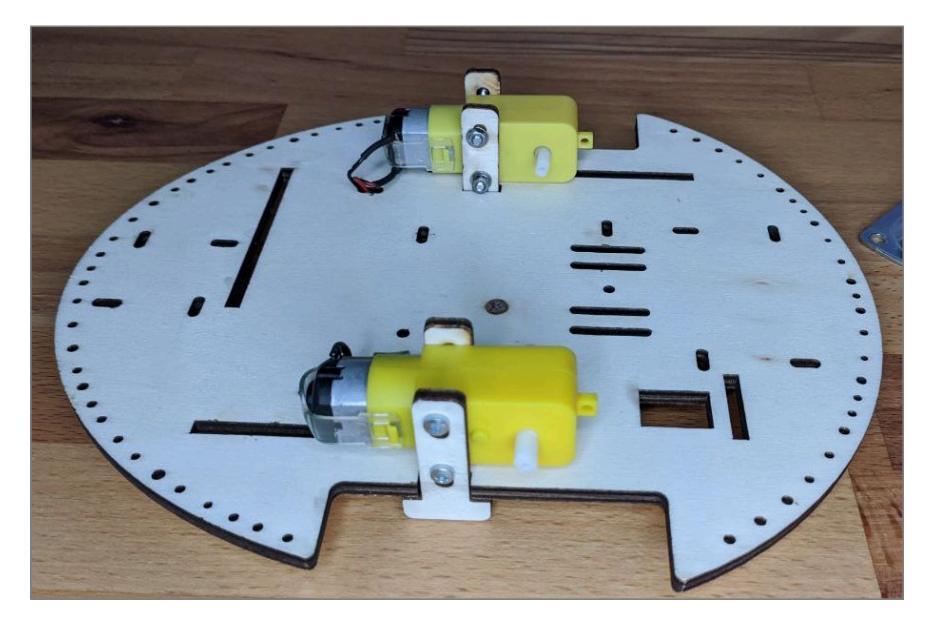

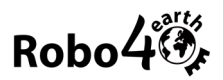

# **Was wird benötigt?**

- 1x Bodenplatte
- 4x Motorhalterung
- 4x M3 Schraube 35mm
- 4x M3 Mutter
- 8x Sprengring
- 2x Getriebemotor mit angelöteten Litzen

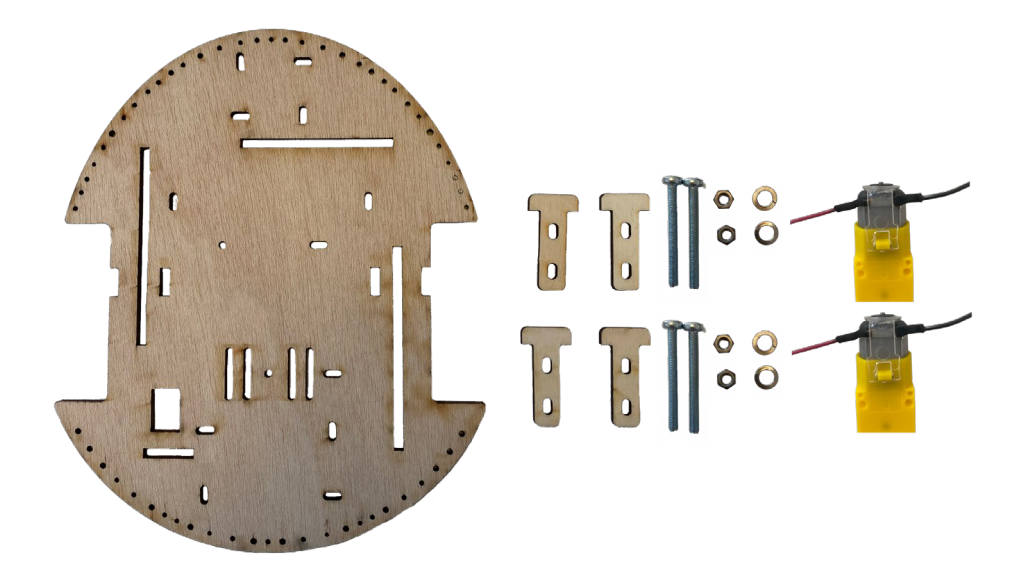

- 1. Drehe die Bodenplatte um, sodass die Unterseite nach oben zeigt. Die**ringförmige Markierung an der Oberseite** der Bodenplatte ist nun nicht zu sehen.
- 2. Lege zwei Motorhalterungen in die vorgesehenen Löcher an der Bodenplatte ein. Die Löcher für die Schrauben befinden sich an der Unterseite der Bodenplatte.

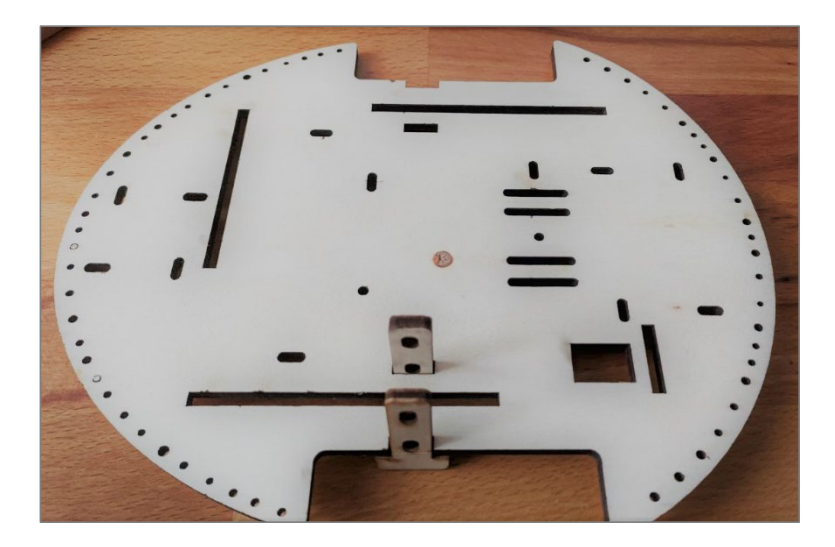

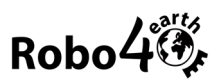

3. Lege einen Motor zwischen die Motorhalterung, die **Motorkabel zeigen zur Hinterseite der Bodenplatte**.

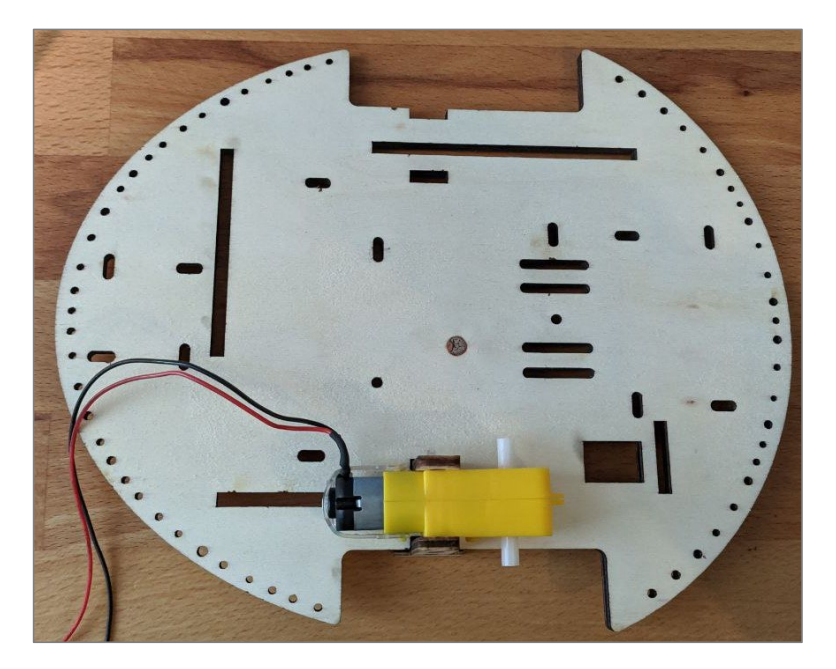

4. Fädle jeweils einen Sprengring auf zwei Schrauben auf.

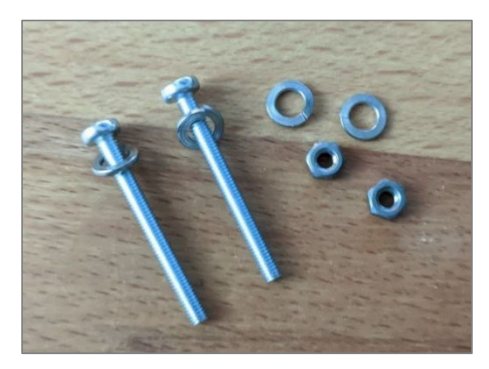

5. Schiebe die Schrauben mit den Sprengringen **von außen nach innen** durch die dafür vorgesehenen Löcher in der Motorhalterung und im Motor.

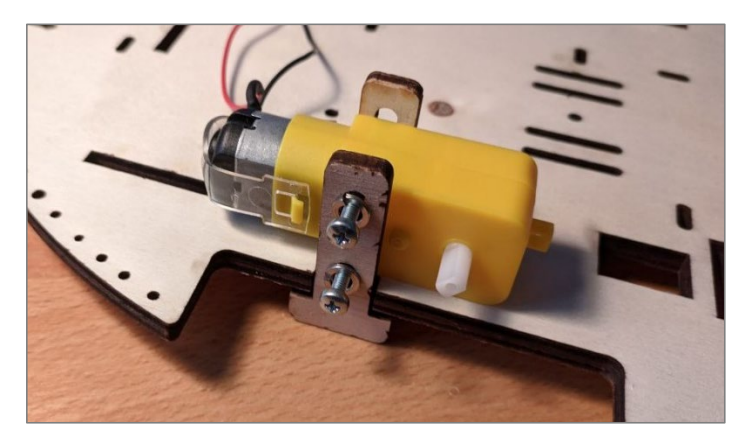

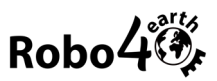

#### *Die Schraubenköpfe zeigen nach außen!*

- 
- 7. Ziehe die Motorkabel durch die vorgesehenen Ausnehmungen an der Bodenplatte auf die Oberseite der Bodenplatte.

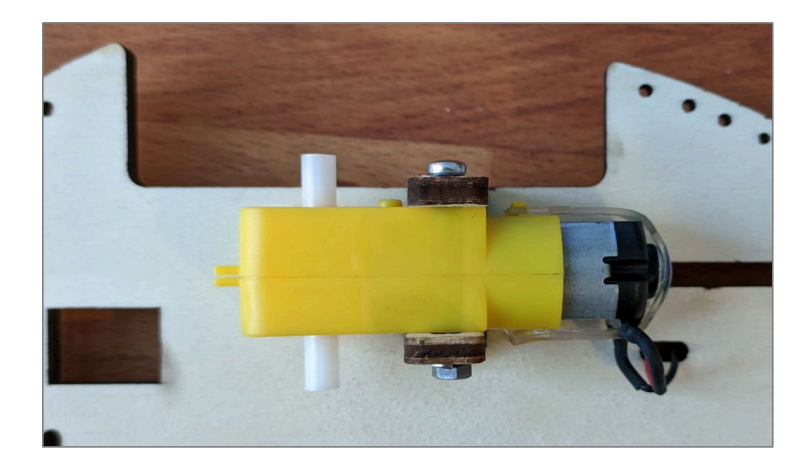

8. Wiederhole die Schritte 1 bis 7 für den zweiten Motor.

# **Wichtig!**

Die Motorhalterungen dürfen nicht wackeln. Unbedingt die Schrauben fest anziehen!

Die Muttern müssen nach innen zeigen und die Schraubenköpfe nach außen. Sonst lassen sich die Räder später nicht montieren!

6. Schiebe je einen Sprengring auf der anderen Seite des Motors über die beiden Schraubenenden, lege je eine Muttern an und ziehe die Schrauben gut fest.

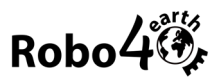

# <span id="page-18-0"></span>**6. Lenkrolle fixieren und Räder anbringen**

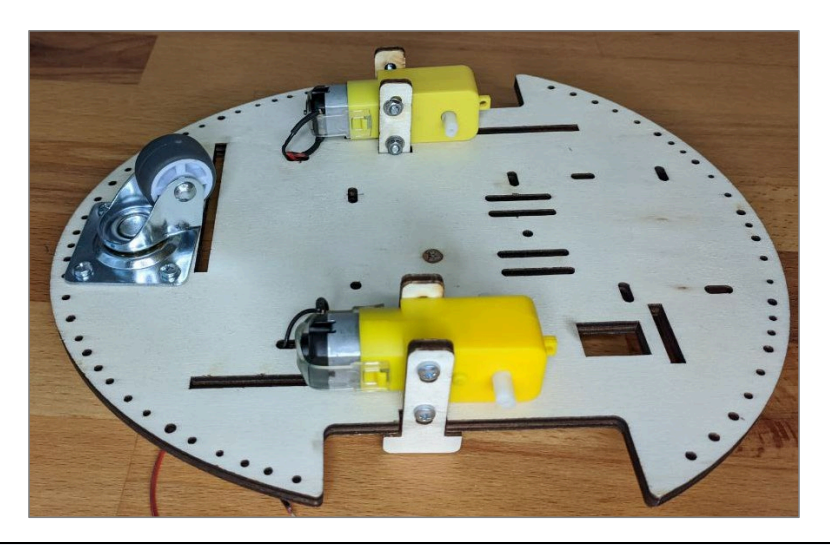

# **Was wird benötigt?**

- 1x Lenkrolle
- 4x M3 Schraube mindestens 12 mm
- 4x M3 Sprengring
- 4x M3 Mutter
- 2 Räder

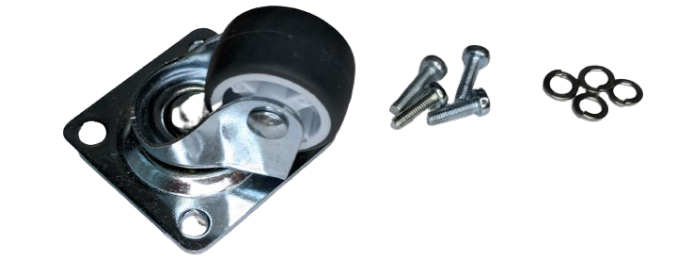

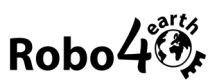

1. Platziere die **Lenkrolle an der Unterseite der Bodenplatte** über den vorgesehenen Löchern. Die Lenkrolle befindet sich an der Hinterseite der Robo4earth.

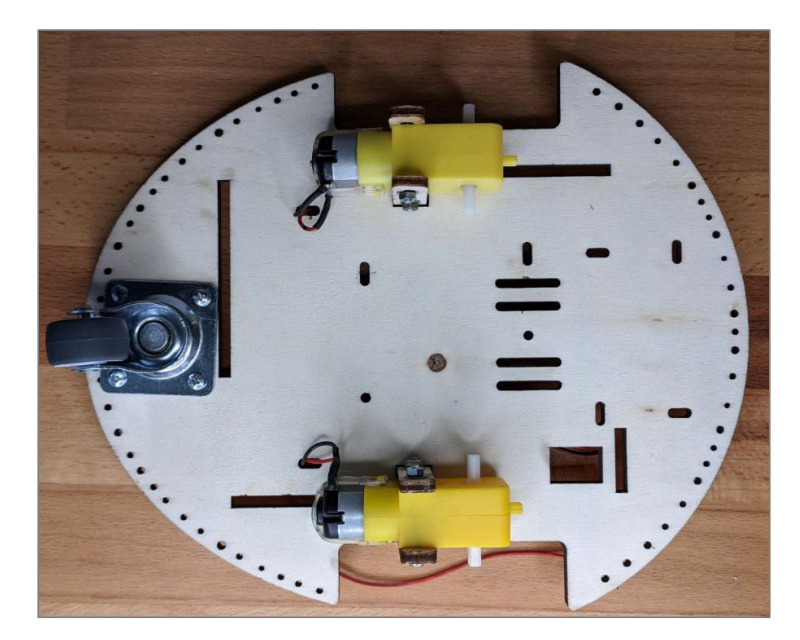

2. Führe die Schrauben **von unten nach oben** durch die Löcher an der Lenkrolle und der Bodenplatte und fixiere sie mit Sprengringen und Muttern an der Oberseite der Bodenplatte. Die Schrauben gut anziehen. An der Oberseite der Bodenplatte sind die Muttern und Sprengringe zu sehen.

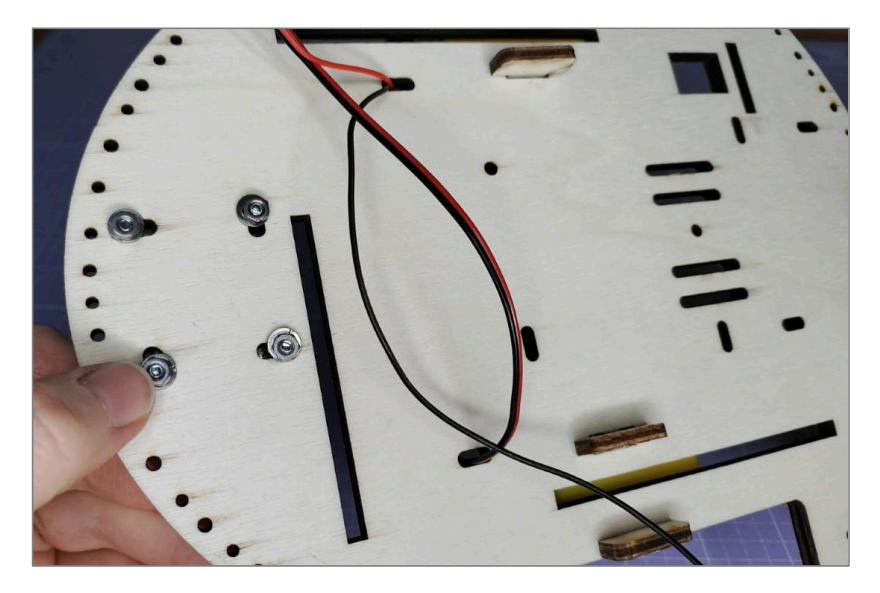

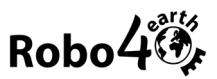

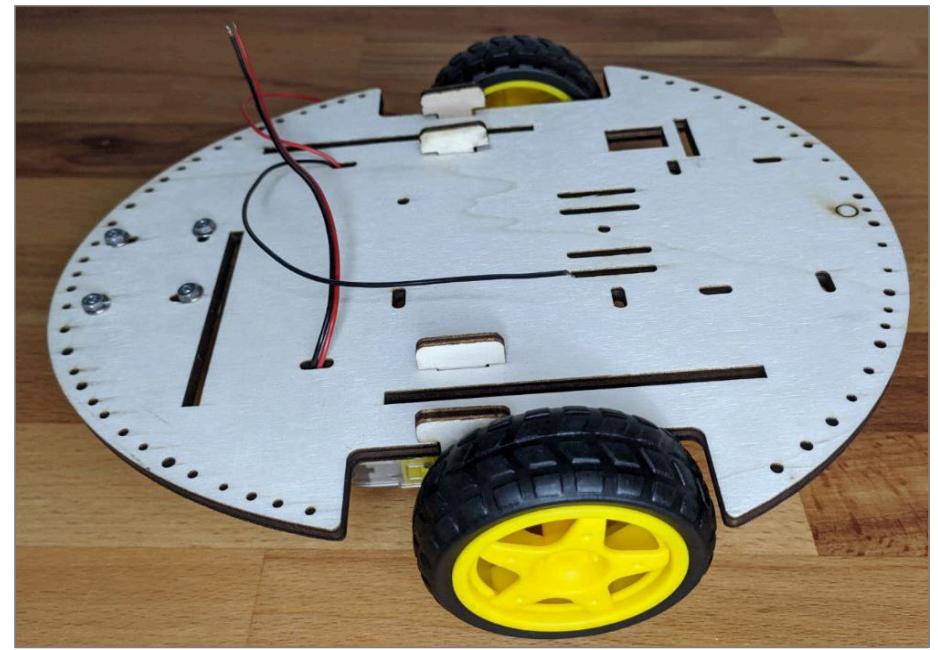

3. Stecke die Räder auf die äußeren Motorwellen.

*So sollte das Fahrgestell nun von der Oberseite aussehen.*

# **Wichtig!**

Sollten die Räder nicht direkt auf die Wellen passen, können die Motorwellen leicht mit einer Feile verschmälert werden.

Um sicherzugehen, kauft man die Räder am besten schon im Set mit den Motoren.

**Wenn die Schraubenköpfe der Motorhalterungen später beim Fahren die Räder blockieren sollten**, kann man sie fester ziehen oder die äußeren Sprengringe entfernen.

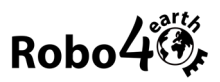

# <span id="page-21-0"></span>**7. Elektronik anbringen**

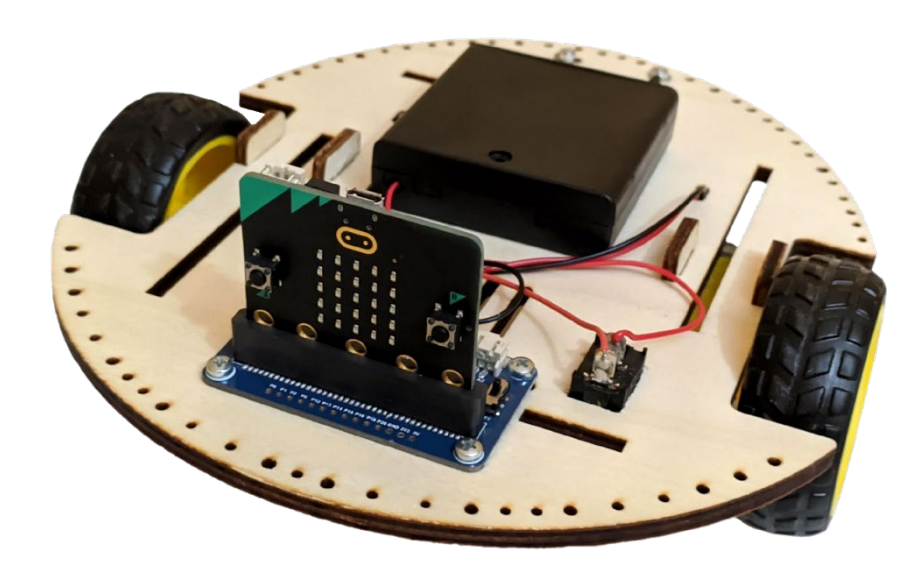

# **Was wird benötigt?**

- 2x M3 Senkkopf-Schraube mindestens 12 mm
- 4x M3 Schraube mindestens 14 mm
- 4x M3 Sprengring
- 4x M3 Mutter
- 1x Batteriehalterung mit Montagelöchern
- 1x Motorboard
- 1x Ein-/Ausschalter
- 1x Micro:bit
- 1x Kabelbinder
- Schraubenzieher, Elektronik-Schlitz-Schraubendreher
- 6x Aderendhülse und Crimpzange

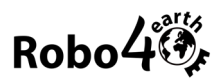

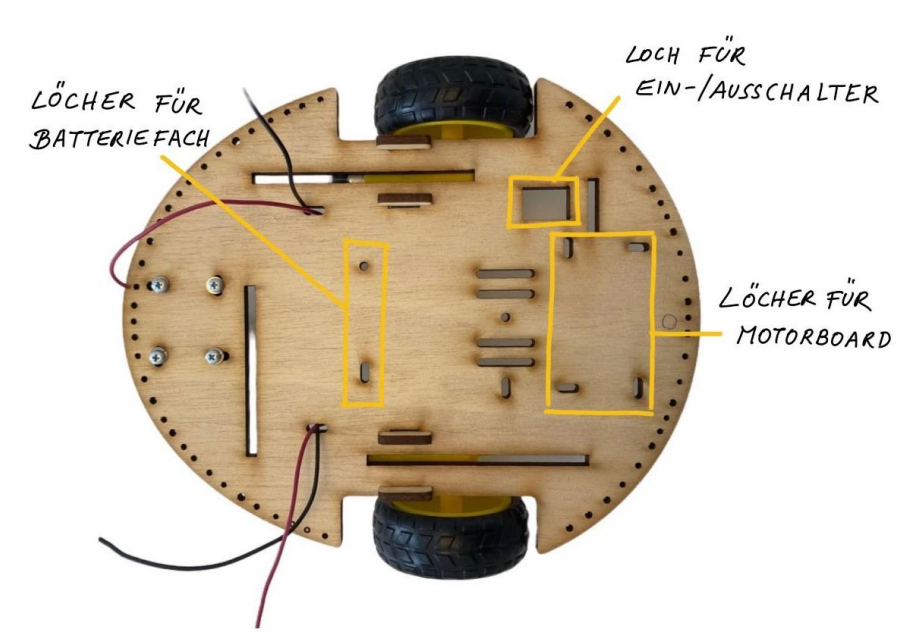

1. Stecke den Ein-/Ausschalter **von unten** durch die Bodenplatte, die Kabelenden des Schalters sind auf der Oberseite der Bodenplatte. Der Roboter soll von der Unterseite aus ein- und ausgeschaltet werden können, wenn das Gehäuse auf dem Fahrgestell aufgesteckt ist!

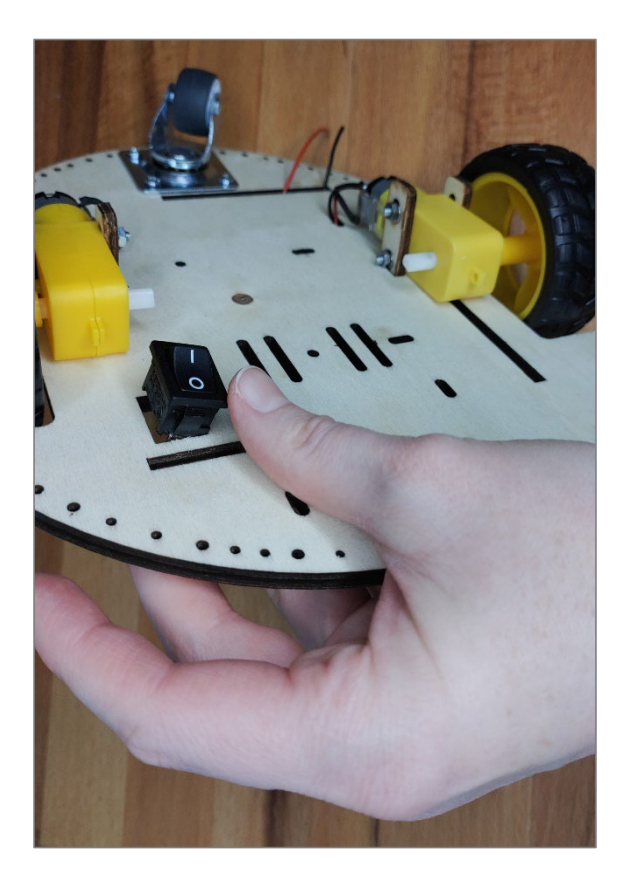

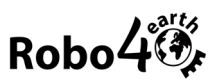

2. Positioniere das Motorboard an der Oberseite der Bodenplatte über den 4 Aussparungen an der Vorderseite der Robo4earth. Der Schlitz zum Einstecken des Micro:bit ist vorne, näher zur ringförmigen Markierung an der Bodenplatte.

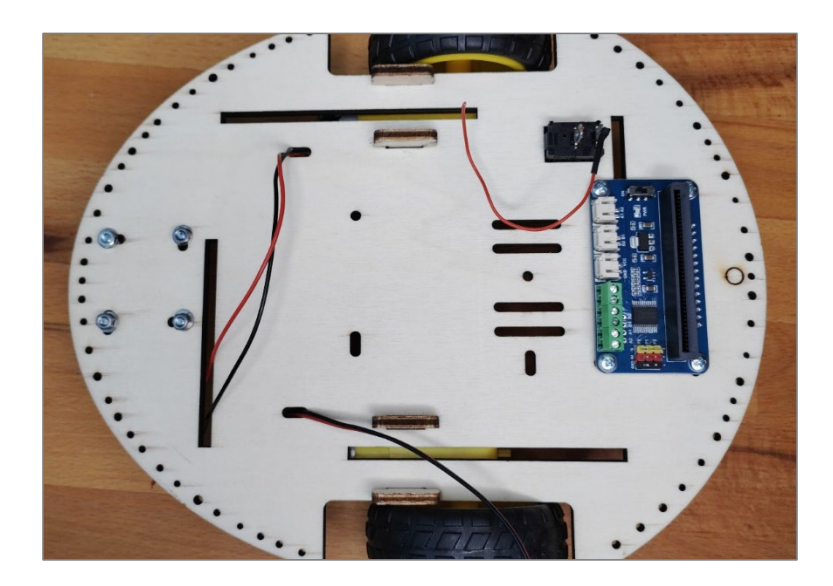

3. Führe die 14mm langen M3-Schrauben **von oben nach unten** durch die Löcher am Motorboard und der Bodenplatte und befestige sie an der Unterseite der Bodenpatte mit Sprengringen und Muttern. Ziehe die Schrauben gut fest.

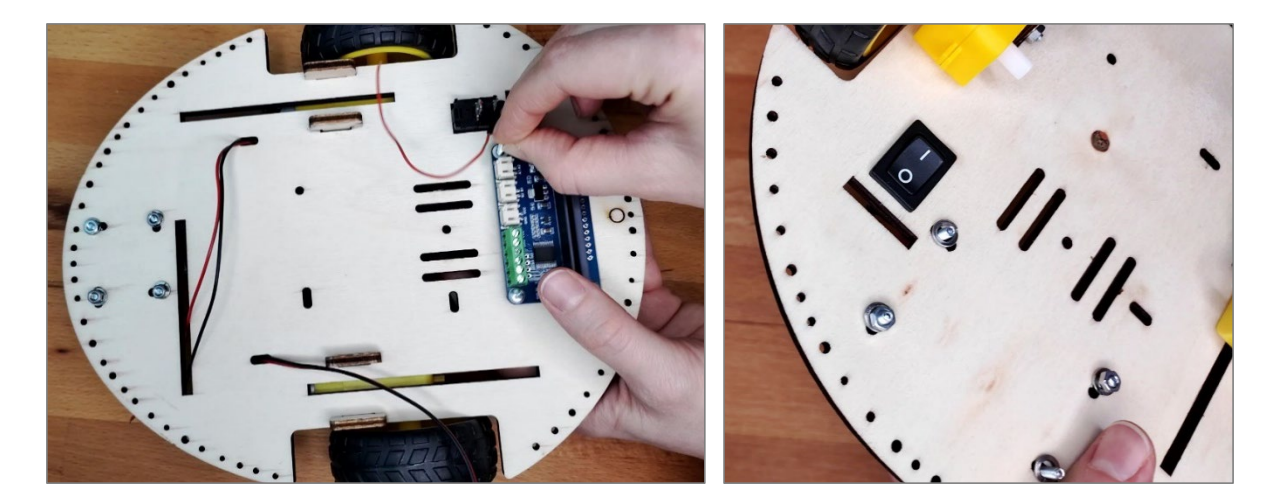

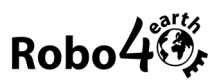

4. Stecke zwei Senkkopfschrauben **von oben nach unten** durch die Löcher der Batteriehalterung in der Mitte der Bodenplatte. Fixiere die Schrauben mit 2 Sprengringen und Muttern an der Unterseite der Bodenplatte und ziehe die Schrauben gut fest.

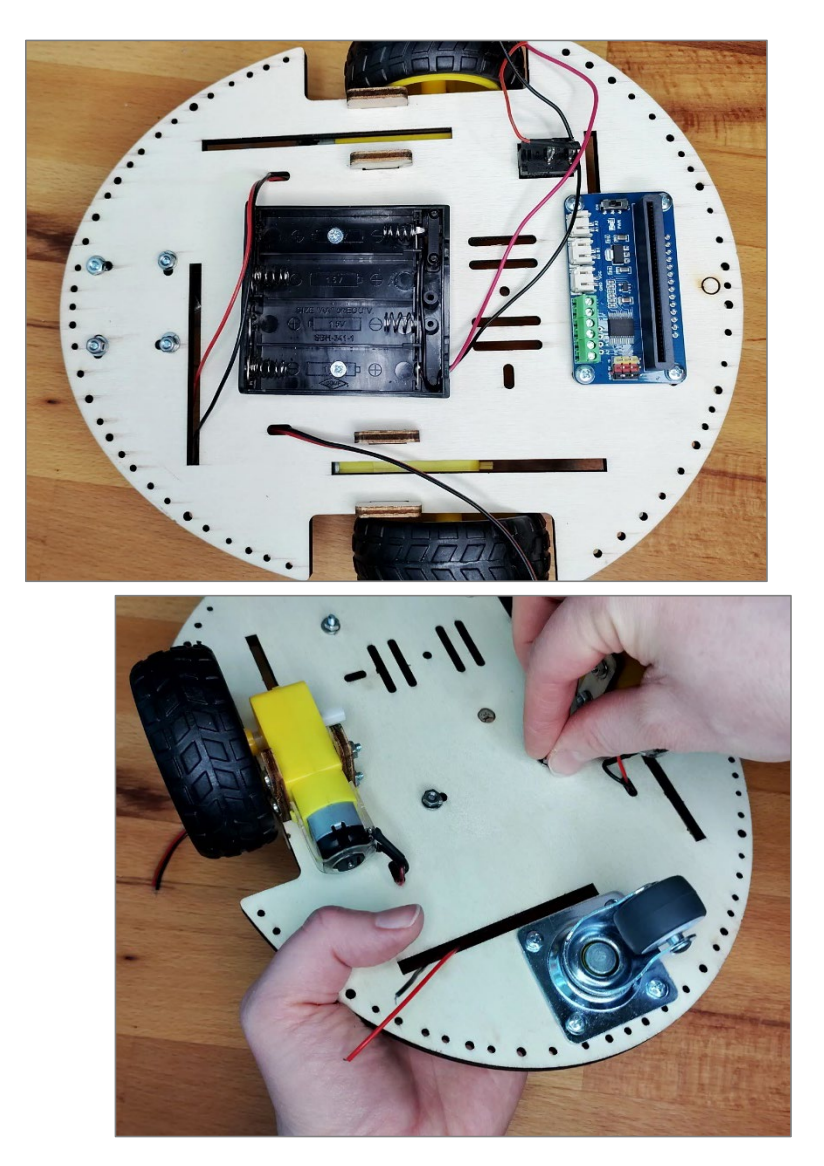

5. Schneide ein 1,5m langes Stück Schrumpfschlauch ab und ziehe es über die rote Litze der Batteriehalterung.

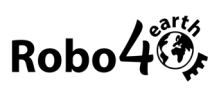

6. Entferne ca. 7mm der Isolierung am Ende der roten Litze und verzinne das Litzenende.

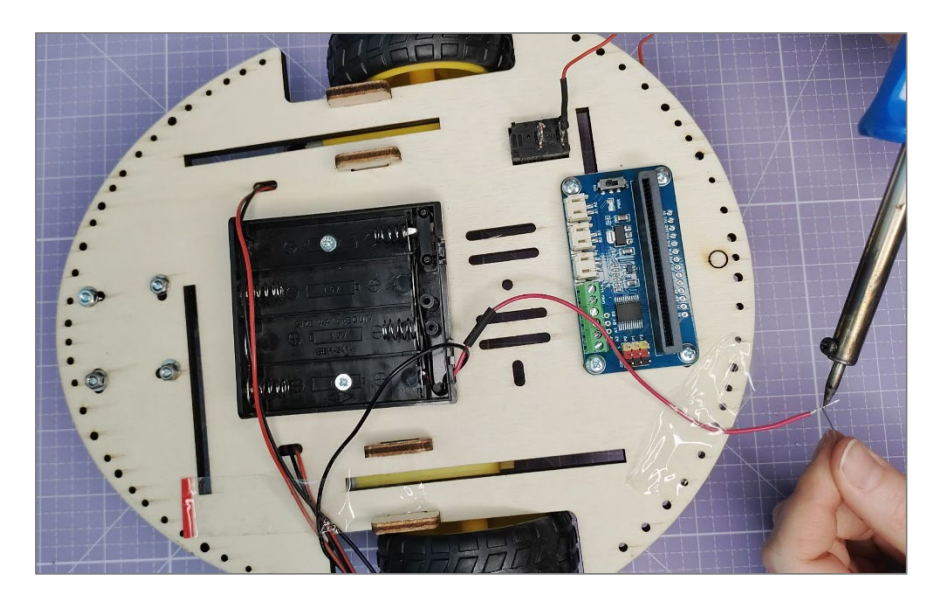

7. Biege das verzinnte Litzenende zu einem U.

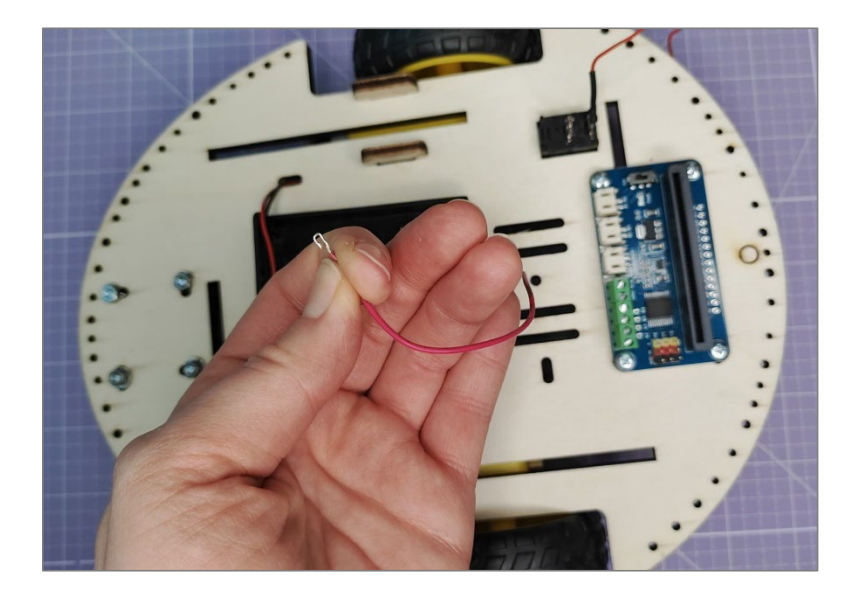

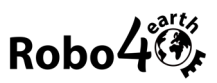

8. Hake das Litzen-U am freien Pin des Ein-/Ausschalters ein, fixiere es mit der Zange und löte es an den Pin. Ziehe danach den Schrumpfschlauch über die Lötstelle und schrumpfe ihn mit Hitze ein.

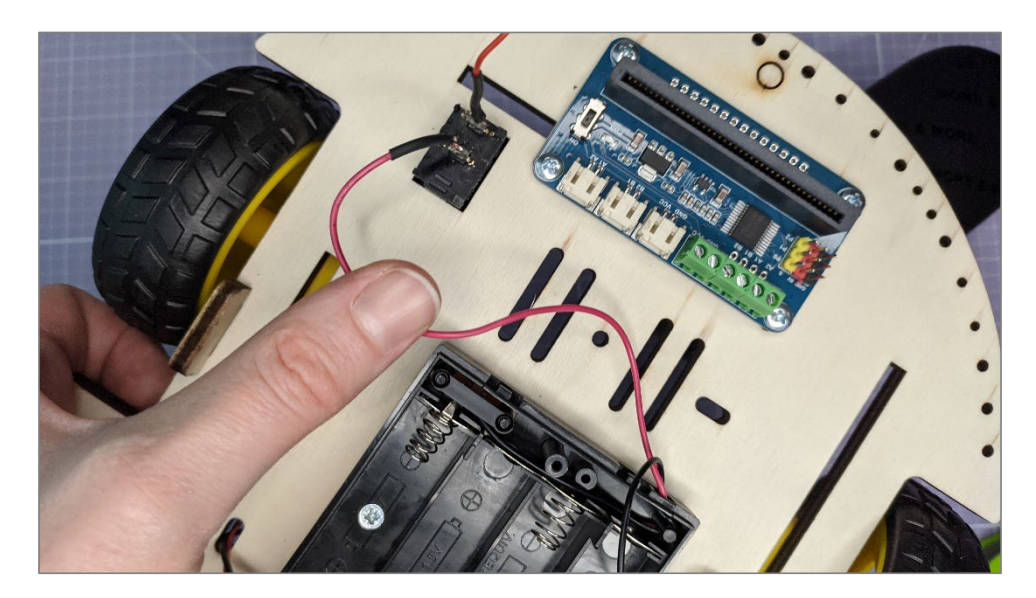

- 9. Die **restlichen, noch freien Litzenenden werden mit Aderendhülsen verstärkt**. **Entferne** dafür **je 8 mm der Isolierung** an den noch freien Kabelenden (Motoren, Batteriefach und Ein- /Ausschalter).
- 10. Verdrehe die freien Litzen nicht, sondern stecke sie so wie sie sind in die Aderendhülsen ein.

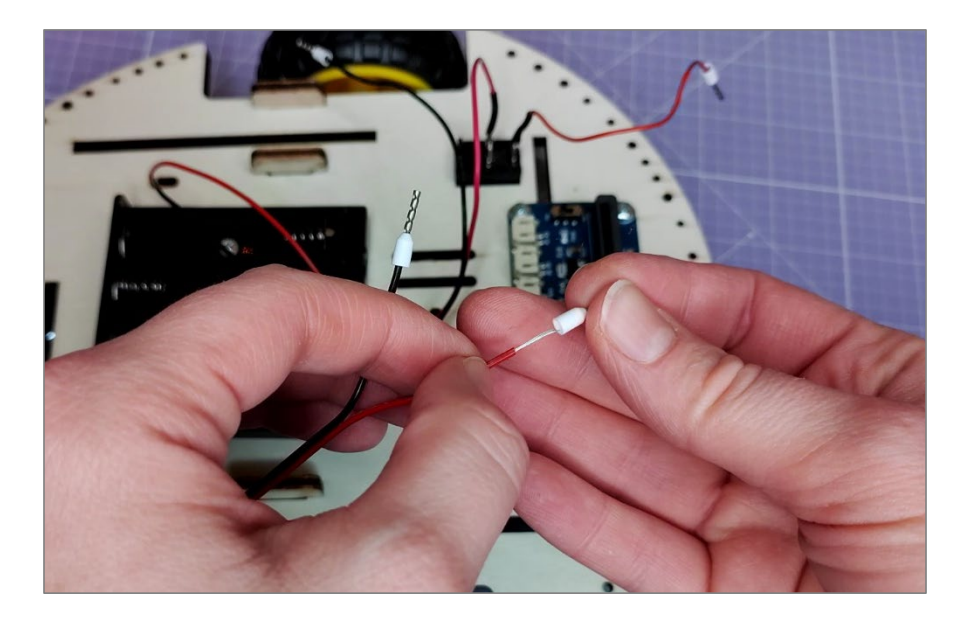

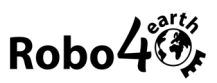

11. Drücke die Aderendhülse mit der Crimpzange fest zusammen, um die Litze zu fixieren. Kontrolliere, ob die Litze gut in der Hülse festsitzt.

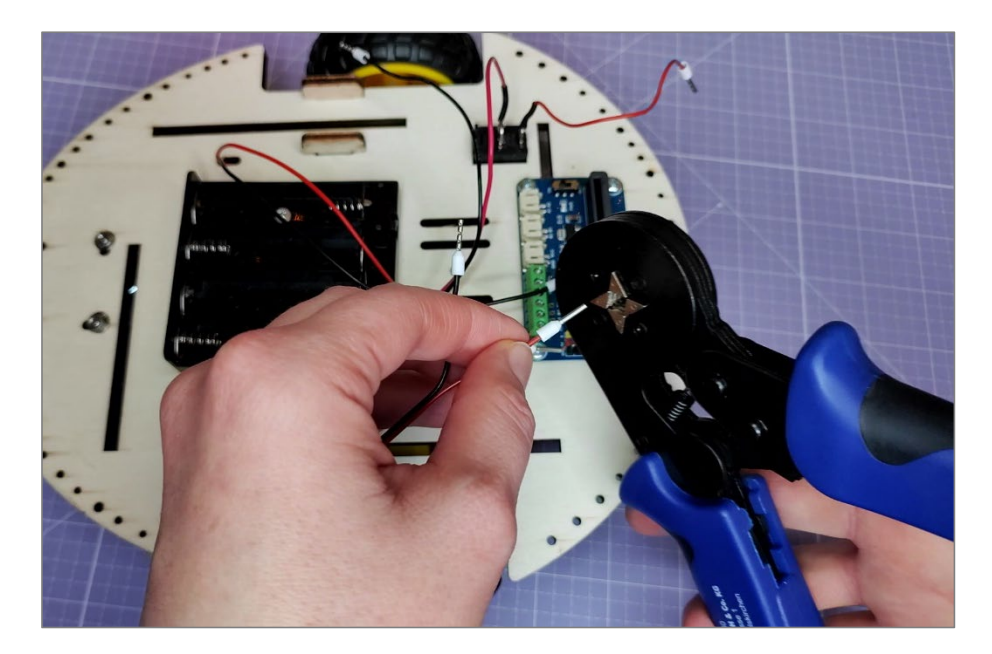

12. Klemme die so verstärktenEnden der Batteriehalterung und der Motoren **wie auf dem folgenden Bild** an den Klemmen des Motorboard an. Öffne die Klemmen mit dem Schlitzschraubendreher, lege das jeweilige Kabel ein und schließe die Klemme wieder mit dem Schraubendreher.

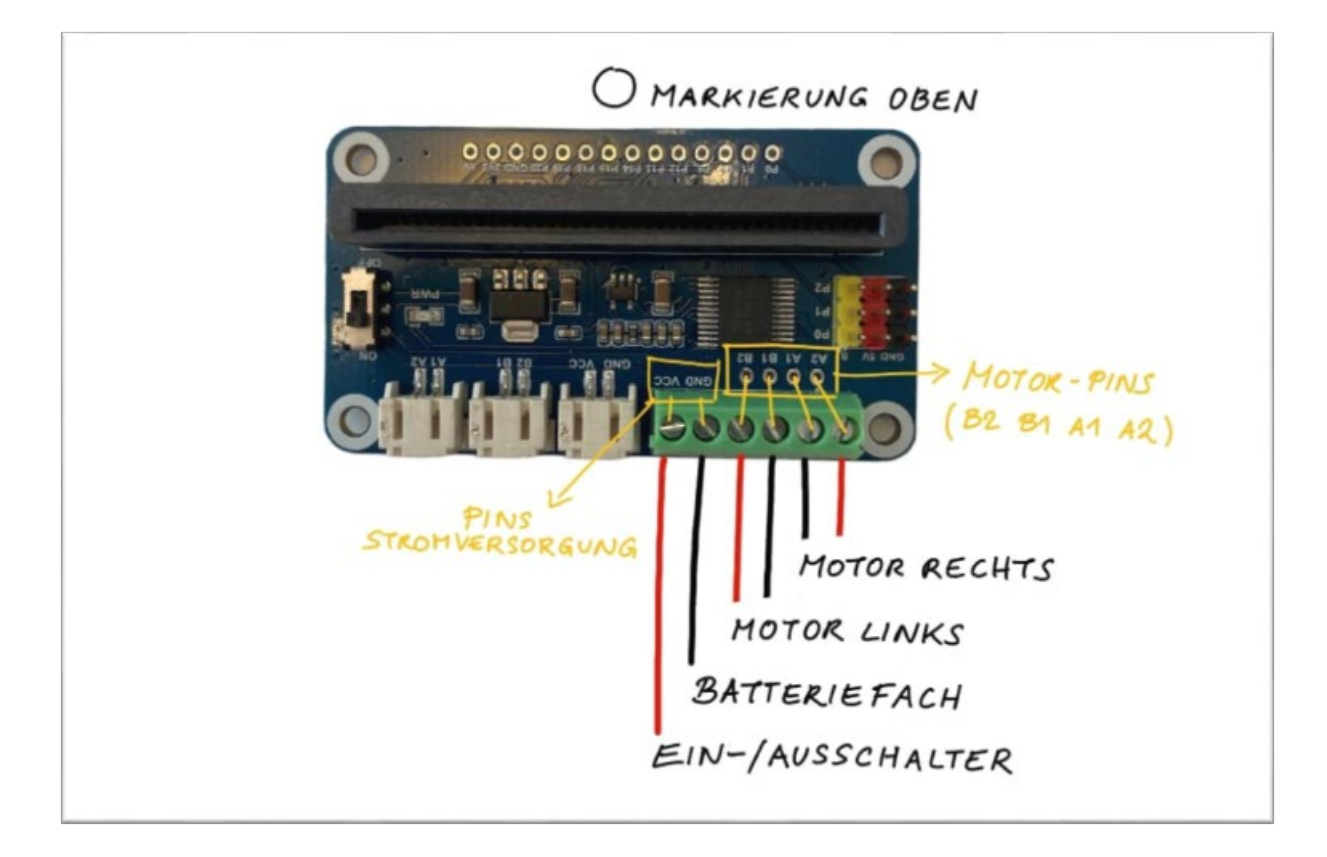

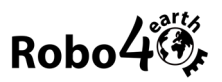

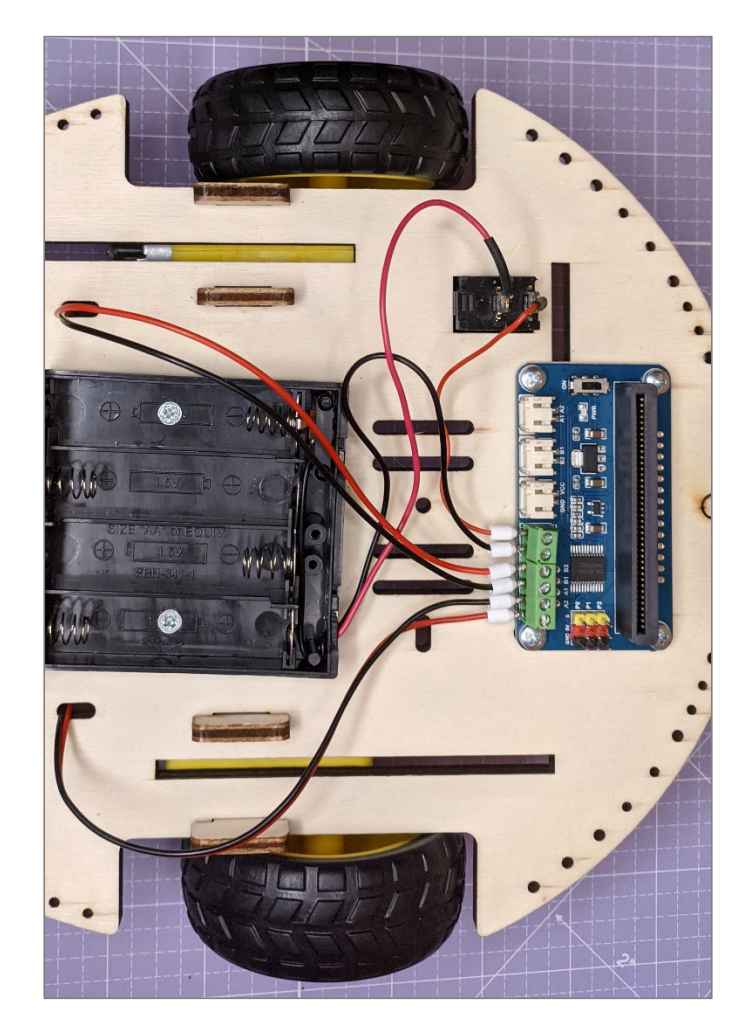

13. **Kontrolliere**, ob deine Kabel genauso wie auf dem vorigen Bild angeordnet sind!

14. Befestige die abstehenden Kabel mit einem Kabelbinder an der Bodenplatte.

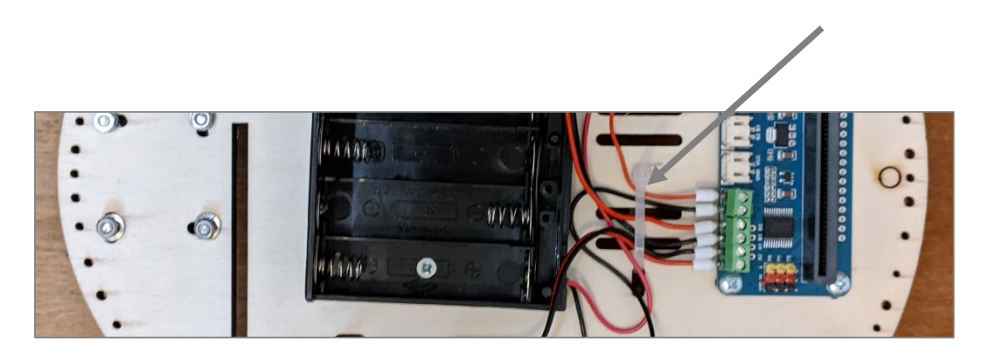

- 15. Stecke den Micro:bit (optional mit Schutzhülle) in das Motorboard ein. Die LEDs müssen nach vorne zeigen!
- 16. Schalte den Ein/Ausschalter auf der Unterseite der Bodenplatte AUS (Schalter auf 0).

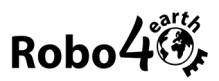

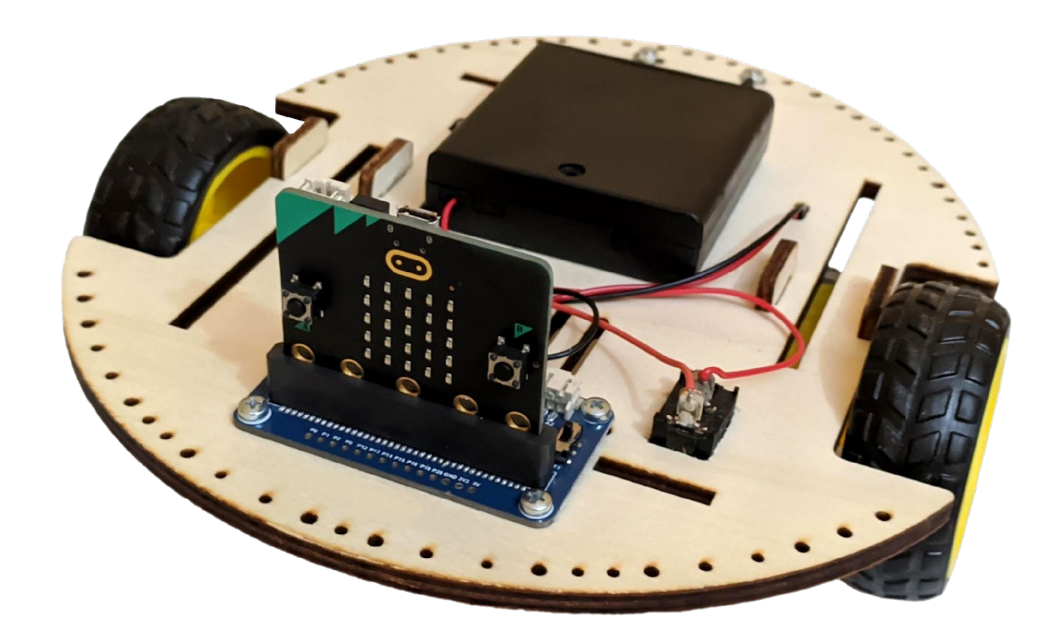

17. Schalte das Motorboard ein (Power-Schalter am Motorboard auf ON).

Geschafft! So sollte das fertige Fahrgestell jetzt aussehen. Nach dem Einsetzen der Batterien kann man es bereits testen. Dazu der Anleitung im Abschnitt Programmieren und Testen folgen.

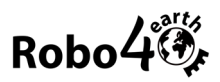

# **8. Gehäuse**

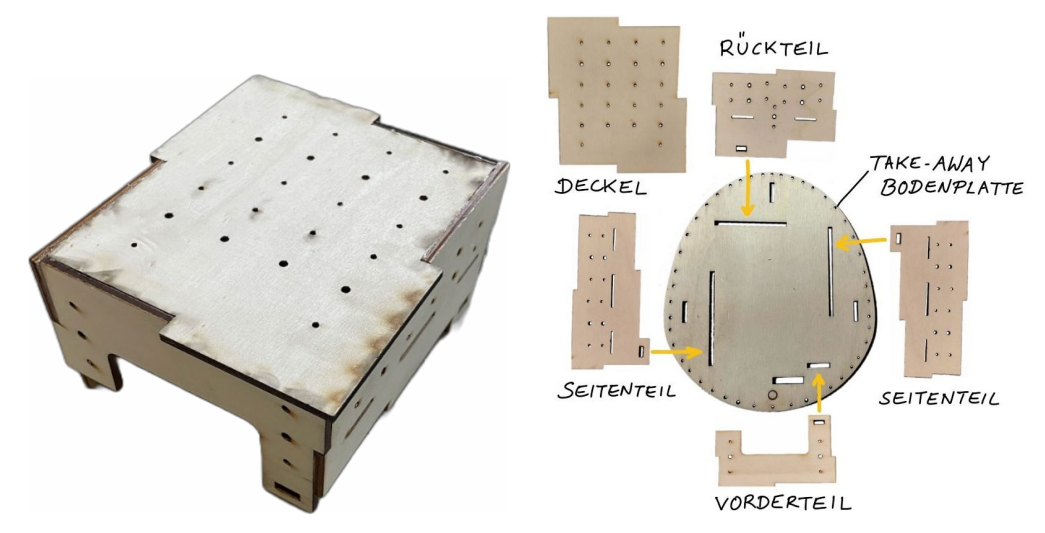

*Links: Gehäuse, geklebt. Rechts: Einzelteile Gehäuse und Bodenplatte*

Es ist zu empfehlen das Gehäuse auf der Take-Away Bodenplatte zusammenzubauen. Dafür werden alle Seitenteile zuerst in die Bodenplatte gesteckt und anschließend mit UHU Hart oder Leim zusammengeklebt. Danach wird der Deckel aufgelegt und ebenfalls festgeklebt. Wird dies auf der Take-Away Bodenplatte gemacht, besteht keine Gefahr, das Fahrgestell zu beschädigen.

**Achtung**! Das Gehäuse nicht an der Bodenplatte festkleben!

Eine Klebeanleitung findet sich als Video auf unserer Website [\(www.robo4earth.at\)](http://www.robo4earth.at/).

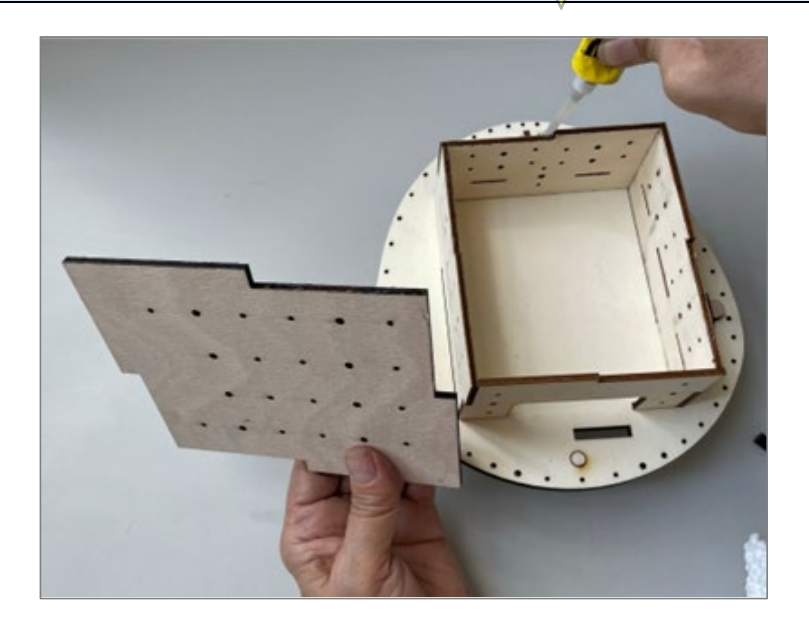

Das fertige Gehäuse kann mit 4 Keilen auf dem Fahrgestell oder auf dem Take-Away Fahrgestell befestigt werden. Dafür das Gehäuse von oben durch die Löcher der jeweiligen Bodenplatte stecken und an der Unterseite der Bodenplatte mit Keilen an den jeweiligen Aussparungen befestigen.

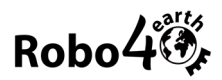

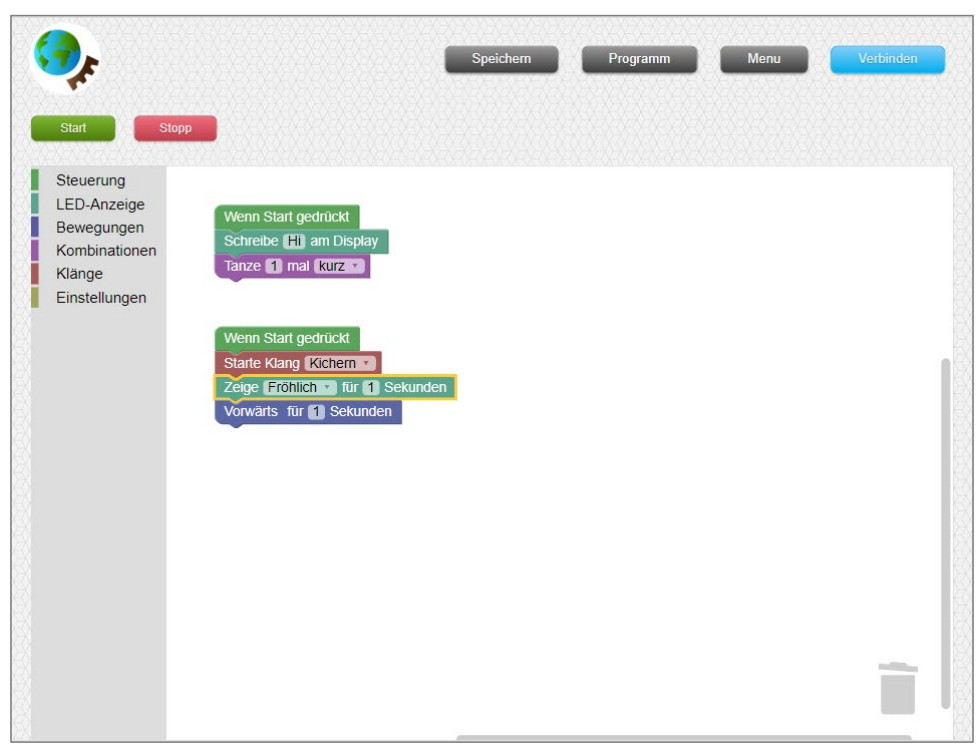

*Robo4earth Web-App Übersicht*

# <span id="page-31-0"></span>**9. Den Roboter Verbinden**

Beim Tippen auf den blauen Verbinden-Knopf werden alle eingeschalteten Micro:bit in der Nähe angezeigt. Jeder Micro:bit hat einen einzigartigen Namen, über den man ihn identifizieren und auswählen kann. Durch Anwählen des eigenen Micro:bit und Anklicken von *Koppeln* wird der Micro:bit mit der App verbunden. War die Verbindung erfolgreich, wird der *Verbinden* Button grün und zeigt den Text *Verbunden* an.

### <span id="page-31-1"></span>**10. Erstellen eines Testprogramms**

Die Robo4earth wird mithilfe von Anweisungsblöcken gesteuert, die zu Programmen zusammengesetzt werden. Die Blöcke sind auf der linken Seite der App in Kategorien abgelegt. Die Blöcke werden per Drag-and-drop aus der jeweiligen Kategorie in den weißen Arbeitsbereich gezogen und dort zu Programmen zusammengesetzt.

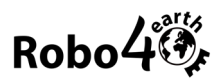

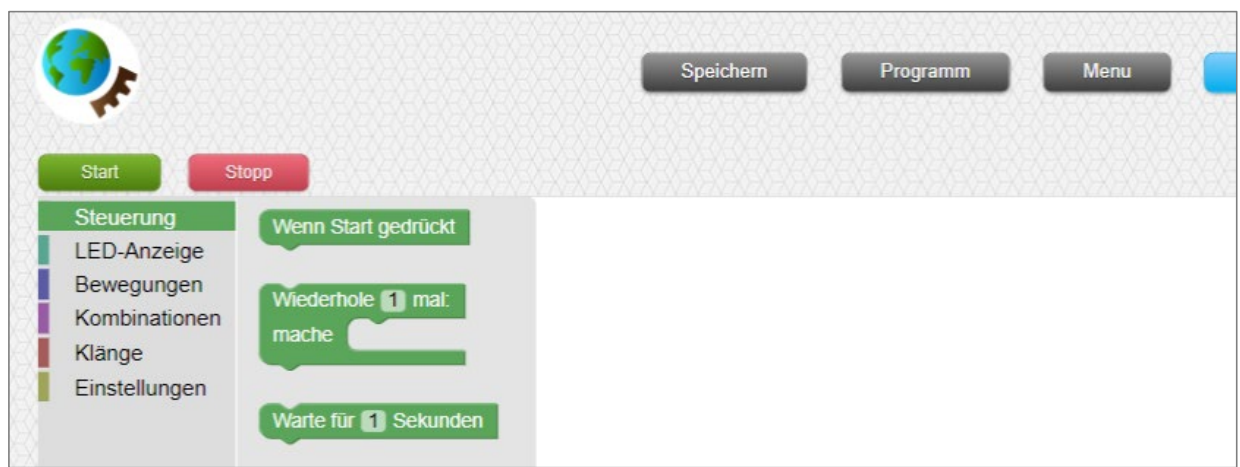

Im nächsten Schritt wird ein Testprogramm erstellt und gespeichert. Um die Funktionen der Robo4earth zu testen, sollte von jeder Kategorie (außer Einstellungen und Kombinationen) mindestens ein Block ausgewählt werden und in den Arbeitsbereich gezogen werden. Das Programm beginnt mit einem *Wenn Start gedrückt* Block*.* Ein Testprogramm, um alle Funktionalitäten der Robo4earth zu überprüfen, könnte zum Beispiel so aussehen:

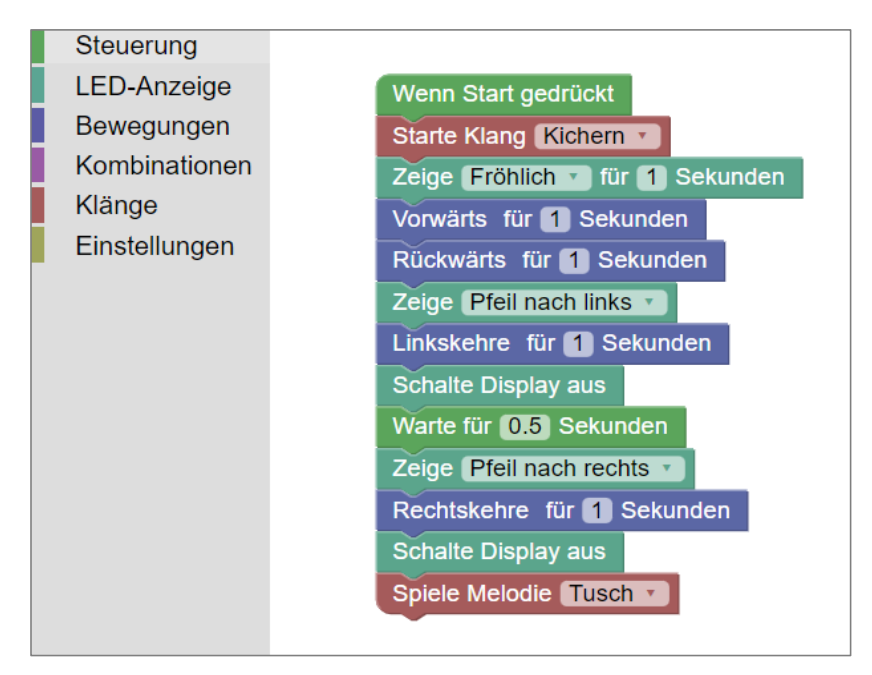

## <span id="page-32-0"></span>**11. Ausführen eines Programms**

Der Roboter muss eingeschalten und verbunden sein und sollte auf den Boden gestellt werden, bevor das Testprogramm ausgeführt wird.

Beim Klicken auf *Start* wird das Programm Zeile für Zeile über Bluetooth an die verbundene Robo4earth gesendet, die es ausführt. Alle Programm-Absätze, die einen *Wenn Start gedrückt* Anweisungsblock am Beginn haben, werden dabei der Reihe nach von oben nach unten und von links

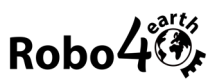

nach rechts ausgeführt. Programmblöcke, die keinen *Wenn Start gedrückt* Block vorangestellt haben, werden ignoriert.

## <span id="page-33-0"></span>**12. Kontrollieren der Funktion**

### **Funktioniert die Verbindung mit dem Roboter?**

Falls nicht, überprüfe die Stromversorgung des Micro:bit und dein Setup und versuche erneut, den Micro:bit zu verbinden. Kontrolliere, ob die Robo4earth HEX Datei auf den Micro:bit geladen wurde.

#### **Bewegen sich beide Motoren?**

Wenn sich ein Motor nicht dreht, sollte zuerst die Stromversorgung über das Board kontrolliert werden. Dafür empfiehlt sich ein Multimeter: Während das Programm läuft, kann die Spannung an den Ausgängen der Motoren gemessen werden. Ist eine Versorgung durch das Board gegeben, muss man die Lötstellen am Motor kontrollieren und gegebenenfalls erneuern.

#### **Bewegt sich die Robo4earth in die richtige Richtung?**

Wenn es Abweichungen in den Bewegungen gibt, sollte die Verkabelung kontrolliert werden. Wenn sich ein Motor in die falsche Richtung dreht, müssen dessen Kabel am Motorboard vertauscht werden.

#### **Werden die Bilder angezeigt und Töne abgespielt?**

Falls hier etwas nicht funktioniert, sich der Roboter aber richtig bewegt, überprüfe zuerst das Testprogramm. Sind asynchrone Bild- oder Klang-Anweisungsblöcke im Programm? *Zeige ...* oder *starte Klang ...* werden nur gestartet und das Programm läuft sofort weiter. Dadurch kann der Roboter (scheinbar) Dinge gleichzeitig tun. Um sicherzugehen, dass es nicht an der Programmierung liegt, tausche die asynchronen Blöcke im Testprogramm durch synchrone Blöcke aus (*Schreibe … am Display*, *Zeige ... für ... Sekunden, spiele Melodie ...).*

# FERTIG!

Bitte beachte auch unsere Unterrichtsmaterialien unter [https://www.robo4earth.at/.](https://www.robo4earth.at/) Genauere Informationen und Troubleshooting Anleitungen finden sich ebenfalls auf dieser Webseite im Bereich Programmieren der Robo4earth.

Wir freuen uns über Fotos Deiner neuen Robo4earth und über Feedback an: [workshops@zimd.at.](mailto:workshops@zimd.at)

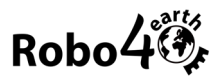

# <span id="page-34-0"></span>Impressum

**Inhalt**: Daniela Riedl, Nadja Prankl, Dorothea Erharter

**Bilder**: Daniela Riedl

# **© ZIMD.research**

Creative Commons Lizenz CC-BY-SA [\(Austria 3.0](https://creativecommons.org/licenses/by/3.0/de/) Namensnennung, Weitergabe unter gleichen Bedingungen) Jänner 2023

*Diese Bauanleitung wurde im Projekt Robo4earth 2.0 entwickelt; sie basiert auf früheren Versionen aus den Projekten Robo4earth und RoboSDG. Das Projekt Robo4earth 2.0 läuft seit Oktober 2022. Es wird aus Mitteln der Wiener Wirtschaftsagentur mitfinanziert und von ZIMD.research durchgeführt. Das Projekt Robo4earth lief von Oktober 2021 bis September 2022, wurde ebenfalls durch die Wiener Wirtschaftsagentur finanziert und durch ZIMD.research durchgeführt. Das Projekt RoboSDG lief von Oktober 2021 bis Dezember 2022, wurde durch das Österreichische Bundeskanzleramt, Ministerium für Frauen mitfinanziert und durch das ZIMD – Zentrum für Interaktion, Medien & soziale Diversität durchgeführt. Wir bedanken und darüber hinaus bei der Österreichischen Forschungsförderungsgesellschaft für die Ko-Finanzierung in Form von FEMtech Forschungspraktika.*

### **Projektwebsites:**

Robo4earth bzw. Robo4earth 2.0: [www.robo4earth.at](http://www.robo4earth.at/)

RoboSDG: [www.roboSDG.at](http://www.robosdg.at/)

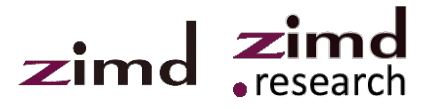

Bundeskanzleramt

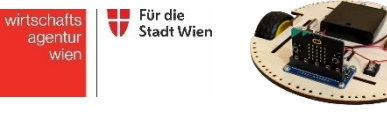